# Instructions condensées Proline Promag W 400

Débitmètre électromagnétique

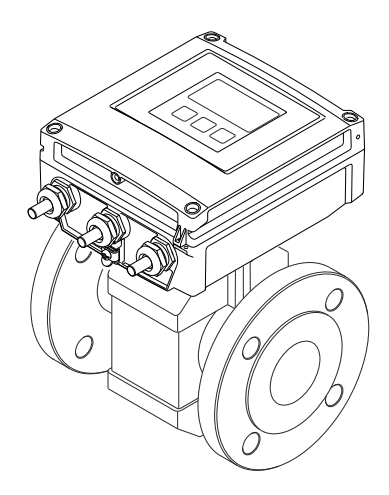

Ce manuel est un manuel d'Instructions condensées, il ne remplace pas le manuel de mise en service correspondant.

Vous trouverez des informations détaillées sur l'appareil dans son manuel de mise en service et les autres documentations :

- Sur le CD-ROM fourni (ne fait pas partie de la livraison pour toutes les versions d'appareil).
- Disponibles pour toutes les versions d'appareil sur :
	- Internet : [www.endress.com/deviceviewer](http://www.endress.com/deviceviewer)
	- Smartphone/tablette : *Endress+Hauser Operations App*

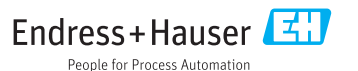

<span id="page-1-0"></span>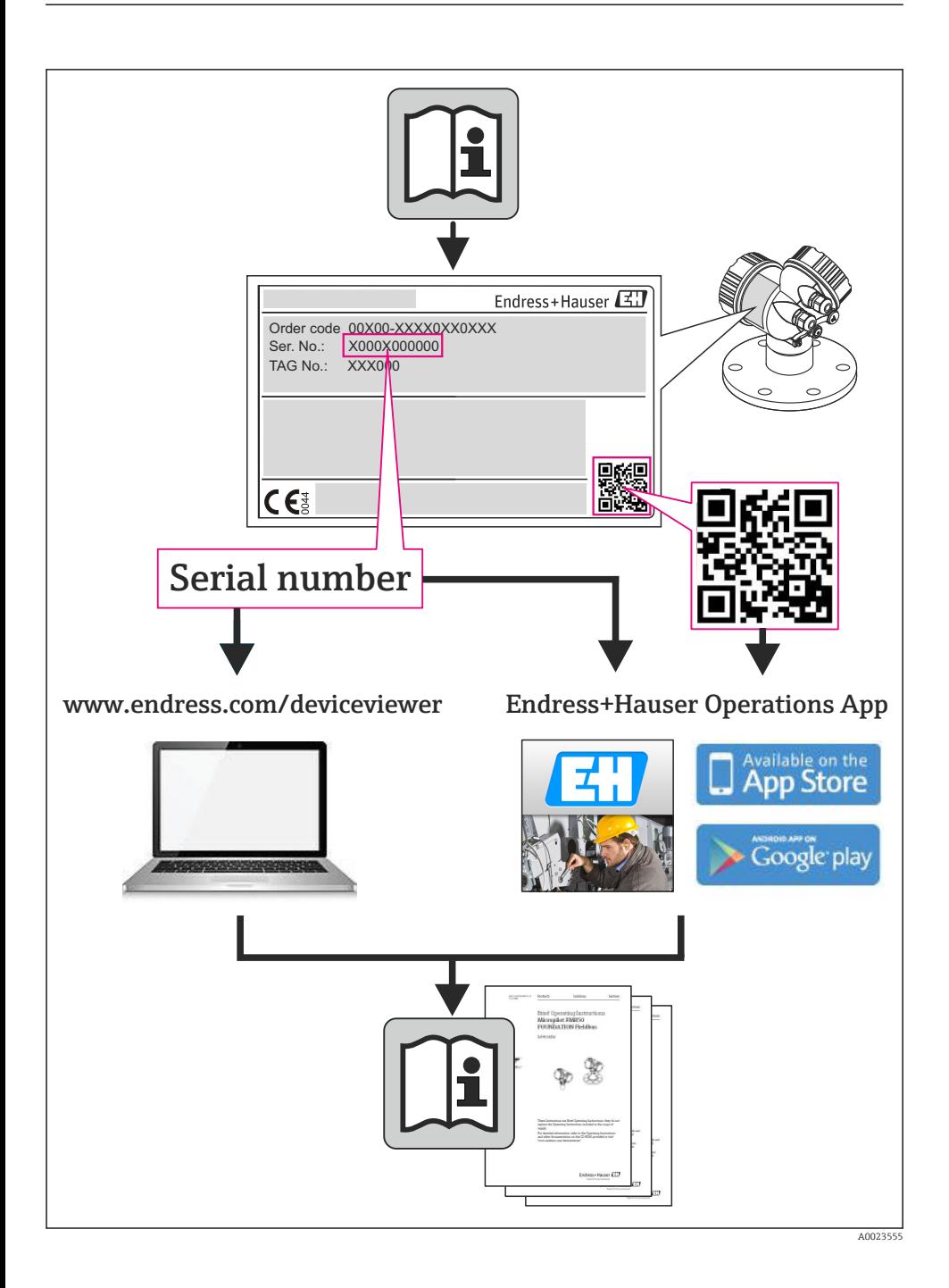

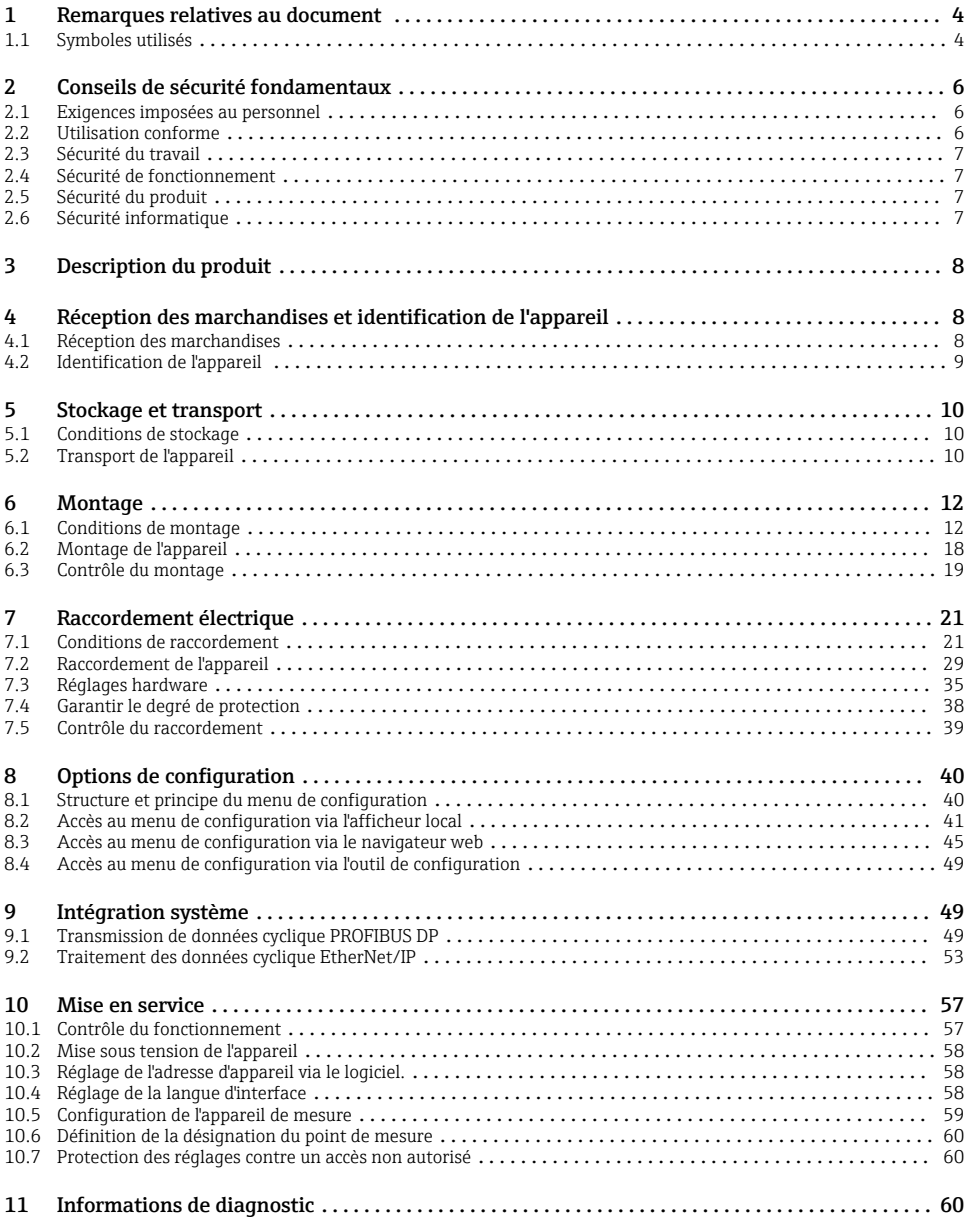

# <span id="page-3-0"></span>1 Remarques relatives au document

# 1.1 Symboles utilisés

## 1.1.1 Symboles d'avertissement

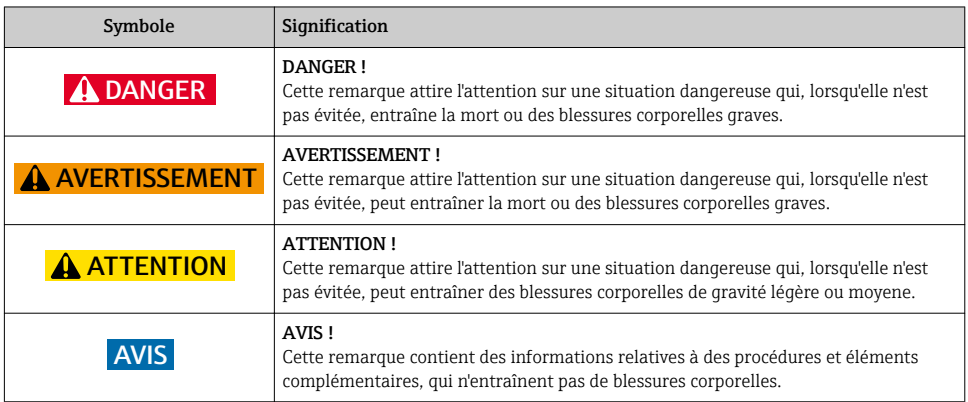

## 1.1.2 Symboles électriques

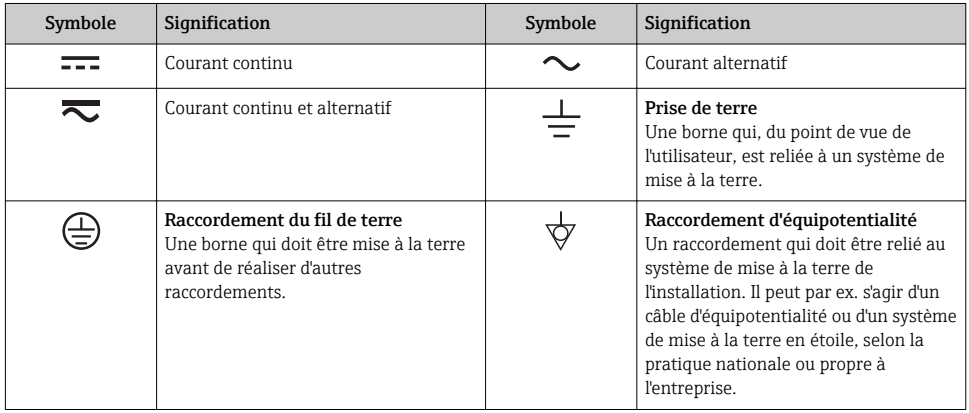

## 1.1.3 Symboles d'outils

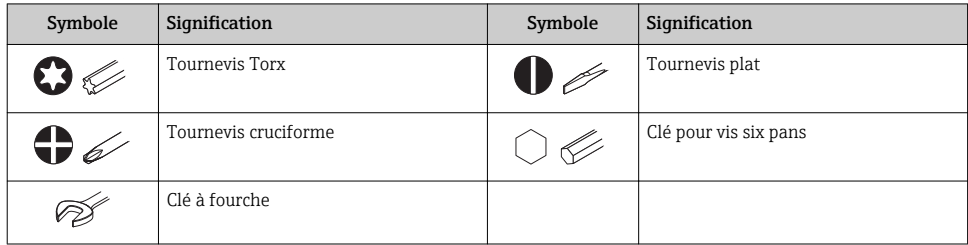

## 1.1.4 Symboles pour les types d'informations

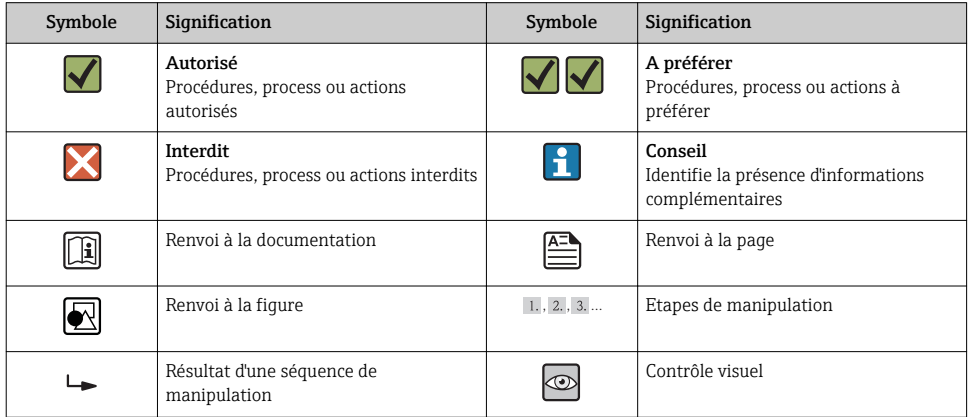

## 1.1.5 Symboles utilisés dans les graphiques

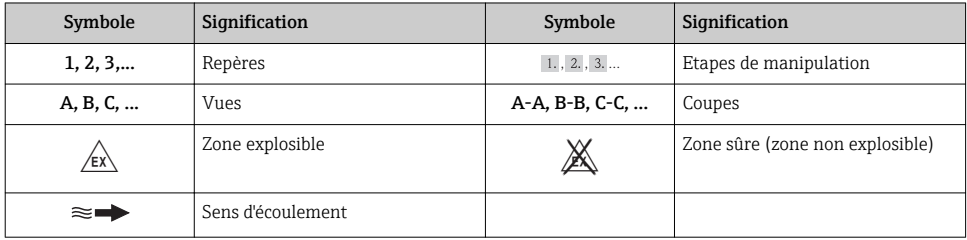

# <span id="page-5-0"></span>2 Conseils de sécurité fondamentaux

# 2.1 Exigences imposées au personnel

Le personnel doit remplir les conditions suivantes dans le cadre de ses activités :

- ‣ Personnel qualifié et formé : dispose d'une qualification, qui correspond à cette fonction et à cette tâche
- ‣ Autorisé par l'exploitant de l'installation
- ‣ Familiarisé avec les prescriptions nationales
- ‣ Avant le début du travail : lire et comprendre les instructions figurant dans le manuel et la documentation complémentaire, ainsi que les certificats (selon l'application)
- ‣ Suivre les instructions et respecter les conditions de base

# 2.2 Utilisation conforme

## Domaine d'application et produits mesurés

L'appareil de mesure décrit dans les présentes instructions est uniquement destiné à la mesure de débit de liquides ayant une conductivité minimale de 5 μS/cm.

Selon la version commandée, l'appareil est également capable de mesurer des produits potentiellement explosibles, inflammables, toxiques et comburants.

Les appareils de mesure destinés à une utilisation en zone explosible, dans les applications hygiéniques ou avec une pression augmentée, ce qui constitue un facteur de risque, sont marqués sur la plaque signalétique.

Afin de garantir un état irréprochable de l'appareil pendant la durée de service :

- ‣ Utiliser l'appareil en respectant scrupuleusement les données figurant sur la plaque signalétique ainsi que les conditions mentionnées dans les instructions de mise en service et les documentations complémentaires.
- ‣ Vérifier à l'aide de la plaque signalétique si l'appareil commandé peut être utilisé pour l'usage prévu dans la zone soumise à agrément (par ex. protection contre les risques d'explosion, directive des équipements sous pression).
- ‣ Utiliser l'appareil uniquement avec des produits pour lesquels les matériaux en contact avec le process sont suffisamment résistants.
- ‣ Si l'appareil n'est pas utilisé à température ambiante, il convient absolument de respecter les conditions selon la documentation de l'appareil correspondante.

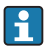

En option cet appareil est testé selon OIML R49 et possède un certificat d'essai de type selon la directive 2004/22/CE (MID) pour une utilisation en métrologie légale ("transactions commerciales") pour l'eau froide (Annexe MI-001).

La température du produit admissible pour ces applications est de 0 … 50 °C.

#### Mauvais usage

Une utilisation non conforme à l'objet peut mettre en cause la sécurité. Le fabricant décline toute responsabilité quant aux dommages résultant d'une utilisation non réglementaire ou non conforme à l'emploi prévu.

## **A** AVERTISSEMENT

## Risque de bris du capteur dû à la présence de produits corrosifs ou abrasifs !

- ‣ Vérifier la compatibilité du produit mesuré avec le capteur.
- ‣ Vérifier la résistance de l'ensemble des matériaux en contact avec le produit dans le process.
- ‣ Respecter la pression maximale spécifiée pour le process.

<span id="page-6-0"></span>Clarification en présence de cas limites :

‣ Dans le cas de fluides corrosifs et/ou de produits de nettoyage spéciaux : Endress+Hauser se tient à votre disposition pour vous aider à déterminer la résistance à la corrosion des matériaux en contact avec le produit, mais décline cependant toute garantie ou responsabilité étant donné que d'infimes modifications de la température, de la concentration ou du degré d'encrassement en cours de process peuvent entraîner des différences significatives de la résistance à la corrosion.

#### Risques résiduels

L'échauffement des surfaces extérieures du boîtier, dû à la consommation d'énergie des composants électroniques, est de 10 K max. En cas de passage de produits chauds à travers le tube de mesure, la température à la surface du boîtier augmente. Notamment au niveau du capteur, il faut s'attendre à des températures pouvant être proches de la température du produit.

Risque de brûlures en raison des températures du produit !

‣ En cas de température élevée du produit : prévoir une protection contre les contacts accidentels, afin d'éviter les brûlures.

# 2.3 Sécurité du travail

Lors des travaux sur et avec l'appareil :

‣ Porter un équipement de protection individuelle conforme aux prescriptions nationales.

Lors de travaux de soudage sur la conduite :

‣ Ne pas mettre le poste de soudure à la terre via l'appareil de mesure.

Lors des travaux sur et avec l'appareil avec des mains humides :

‣ En raison d'un risque élevé d'électrocution, nous recommandons de porter des gants.

# 2.4 Sécurité de fonctionnement

Risque de blessure !

- ‣ N'utiliser l'appareil que dans un état technique parfait et sûr.
- ‣ L'exploitant est responsable du fonctionnement sans défaut de l'appareil.

#### Exigences quant à l'environnement

Si le boîtier du transmetteur en matière synthétique est soumis en permanence à certains mélanges vapeur-air, ceci peut l'endommager.

- ‣ Pour plus de détails, veuillez contacter votre agence Endress+Hauser.
- ‣ Lors de l'utilisation en zone soumise à agrément : tenir compte des indications de la plaque signalétique.

# 2.5 Sécurité du produit

Cet appareil a été construit d'après les derniers progrès techniques et a quitté nos établissements dans un état irréprochable.

Il est conforme aux exigences générales de sécurité et aux exigences légales. De plus, il est conforme aux directives CE répertoriées dans la déclaration de conformité CE spécifique à l'appareil. Endress+Hauser confirme ces éléments par l'apposition du sigle CE.

# 2.6 Sécurité informatique

Une garantie de notre part n'est accordée qu'à la condition que l'appareil soit installé et utilisé conformément au manuel de mise en service. L'appareil dispose de mécanismes de sécurité pour le protéger contre toute modification involontaire des réglages.

<span id="page-7-0"></span>Il appartient à l'opérateur lui-même de mettre en place les mesures de sécurité informatiques qui protègent en complément l'appareil et la transmission de ses données conformément à son propre standard de sécurité.

# 3 Description du produit

L'appareil se compose du transmetteur et du capteur.

Deux versions d'appareil sont disponibles :

- Version compacte transmetteur et capteur forment une unité mécanique.
- Version séparée transmetteur et capteur sont montés dans des emplacements différents.

Indications détaillées sur la description du produit : manuel de mise en service de l'appareil.

# 4 Réception des marchandises et identification de l'appareil

# 4.1 Réception des marchandises

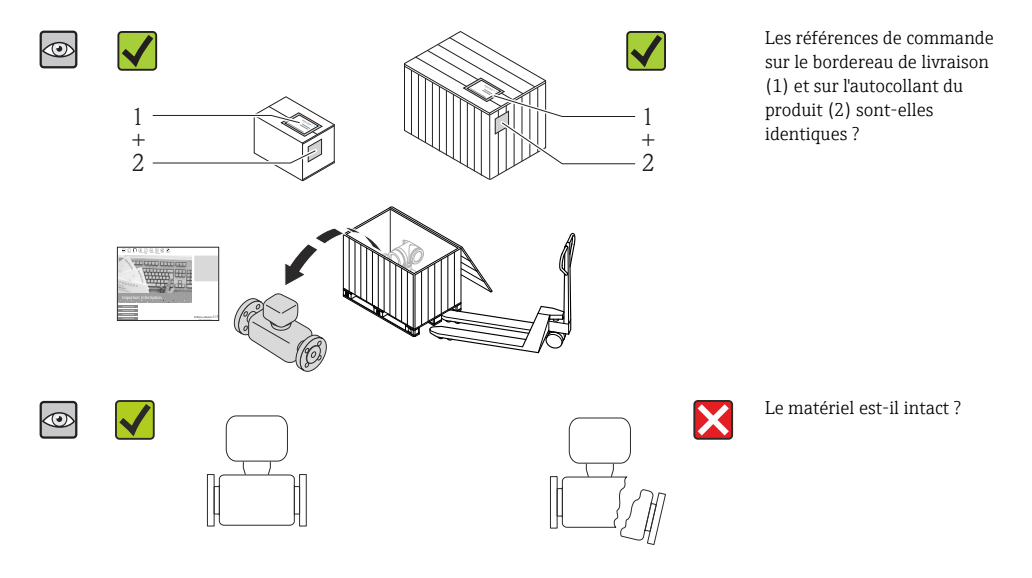

<span id="page-8-0"></span>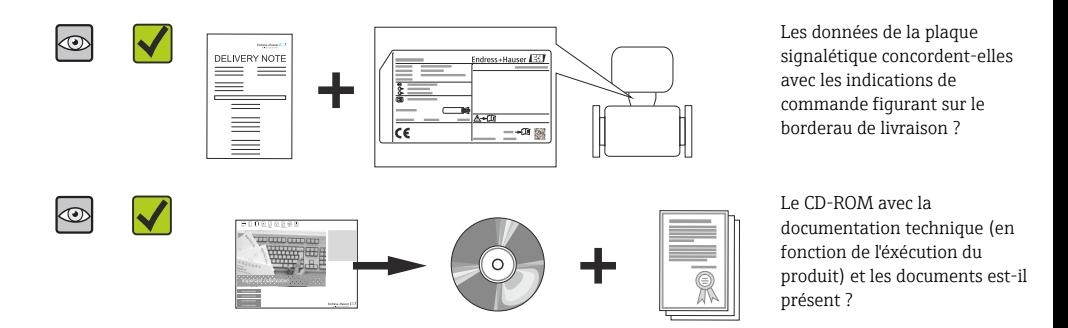

• Si l'une de ces conditions n'est pas remplie : adressez-vous à votre agence Endress+Hauser. H • Selon la version d'appareil, le CD-ROM ne fait pas partie de la livraison ! La documentation technique est disponible via Internet ou l'application *Endress+Hauser Operations App*.

# 4.2 Identification de l'appareil

Les options suivantes sont disponibles pour l'identification de l'appareil de mesure :

- Indications de la plaque signalétique
- Référence de commande (Order code) avec énumération des caractéristiques de l'appareil sur le bordereau de livraison
- Entrer le numéro de série figurant sur la plaque signalétique dans *W@M Device Viewer* [\(www.endress.com/deviceviewer](http://www.endress.com/deviceviewer)) : toutes les informations relatives à l'appareil sont affichées.
- Entrer le numéro de série figurant sur la plaque signalétique dans l'application *Endress+Hauser Operations App* ou avec l'application *Endress+Hauser Operations App* scanner le code matriciel 2-D (QR-Code) figurant sur la plaque signalétique : toutes les indications relatives à l'appareil sont affichées.

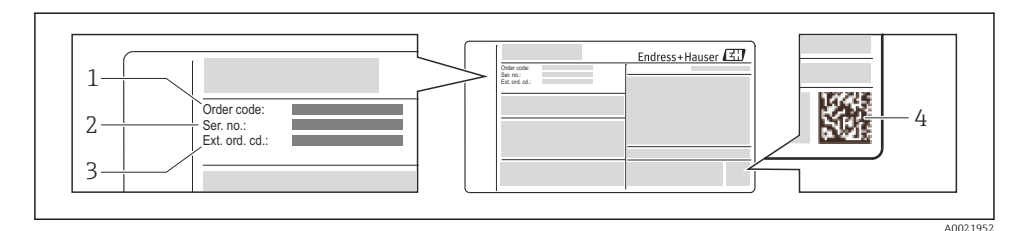

 *1 Exemple d'une plaque signalétique*

- *1 Référence de commande (Order code)*
- *2 Numéro de série (Ser. no.)*
- *3 Référence de commande étendue (Ext. ord. cd.)*
- *4 Code matriciel 2D (QR code)*

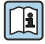

Pour plus de détails sur l'interprétation des indications de la plaque signalétique : voir manuel de mise en service de l'appareil.

# <span id="page-9-0"></span>5 Stockage et transport

# 5.1 Conditions de stockage

Respecter les consignes suivantes lors du stockage :

- Stocker dans l'emballage d'origine.
- Ne pas enlever les disques ou capuchons de protection montés sur les raccords process.
- Protéger du rayonnement solaire.
- Choisir un lieu de stockage où toute condensation de l'appareil de mesure est évitée.
- Stocker au sec et à l'abri des poussières.
- Ne pas stocker à l'air libre.
- Température de stockage  $\rightarrow$   $\blacksquare$  12

# 5.2 Transport de l'appareil

Transporter l'appareil au point de mesure dans son emballage d'origine.

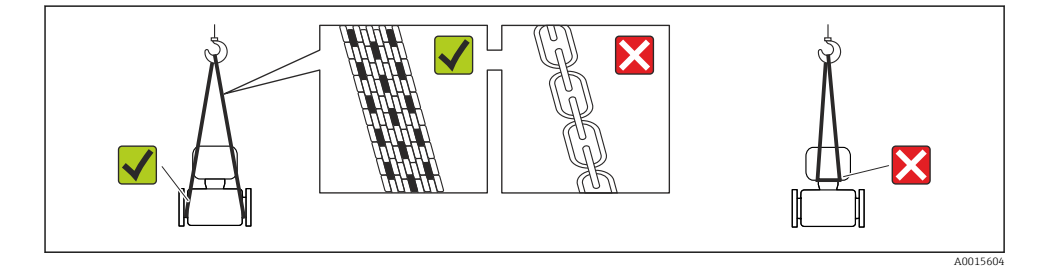

Ne pas enlever les disques ou capots de protection montés sur les raccords process. Ils évitent d'endommager mécaniquement les surfaces d'étanchéité et d'encrasser le tube de mesure.

#### 5.2.1 Appareils de mesure sans anneaux de suspension

#### **A** AVERTISSEMENT

#### Le centre de gravité de l'appareil de mesure se situe au-dessus des points de suspension des sangles de transport

Risque de blessures dues au glissement de l'appareil !

- ‣ Protéger l'appareil de mesure contre tout risque de rotation ou de glissement.
- ‣ Tenir compte de l'indication de poids sur l'emballage (adhésif).

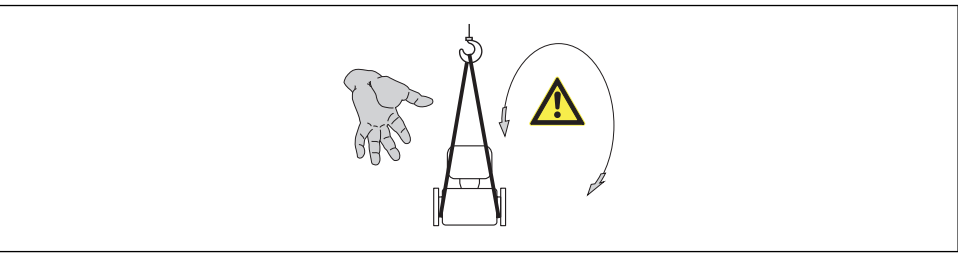

A0015606

## 5.2.2 Appareils de mesure avec anneaux de suspension

#### **A ATTENTION**

#### Conseils de transport spéciaux pour les appareils de mesure avec anneaux de transport

- ‣ Pour le transport utiliser exclusivement les anneaux de suspension fixés sur l'appareil ou aux brides.
- ‣ L'appareil doit être fixé au minimum à deux anneaux de suspension.

#### 5.2.3 Transport avec un chariot élévateur

Lors d'un transport dans une caisse en bois, la structure du fond permet de soulever la caisse dans le sens horizontal ou des deux côtés avec un chariot élévateur.

## **AATTENTION**

#### Risque d'endommagement de la bobine électromagnétique

- ‣ Lors du transport avec des chariots élévateurs, ne pas soulever le capteur au niveau de l'enveloppe en tôle.
- ‣ Ceci risque d'enfoncer l'enveloppe et d'endommager les bobines électromagnétiques à l'intérieur.

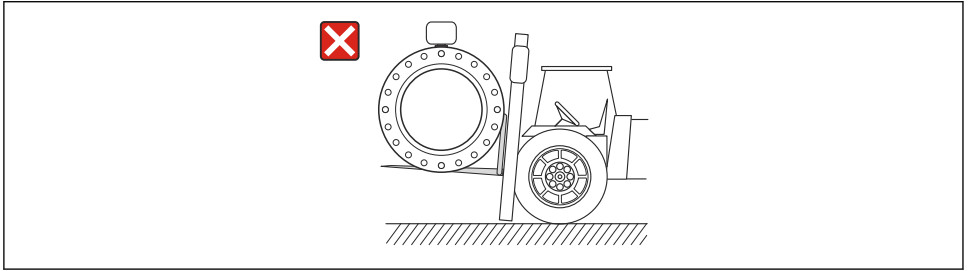

A0023726

# <span id="page-11-0"></span>6 Montage

- 6.1 Conditions de montage
- 6.1.1 Position de montage

#### Emplacement de montage

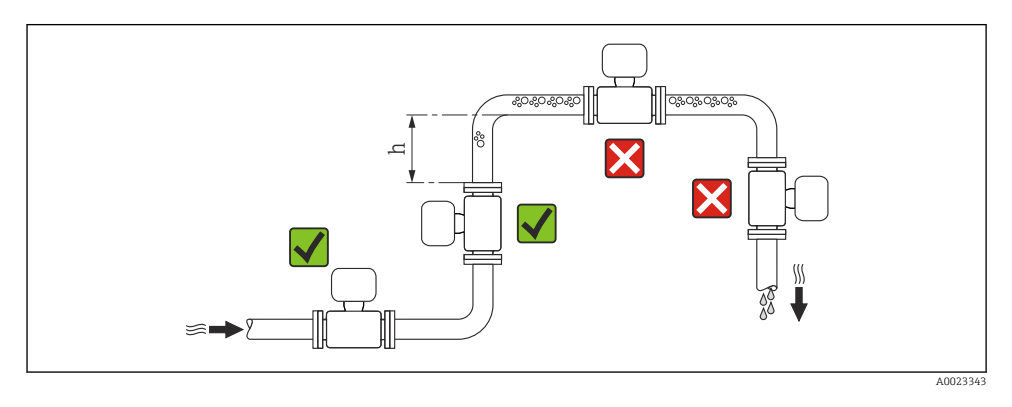

#### $h > 2 \times DN$

*Dans le cas d'un écoulement gravitaire*

Pour les écoulements gravitaires d'une longueur h ≥ 5 m (16,4 ft) : après le capteur, prévoir un siphon avec une vanne de purge d'air. Ceci permet d'éviter les risques d'une dépression et de ce fait d'éventuels dommages au niveau du tube de mesure. Cette mesure permet d'éviter par ailleurs une interruption du flux de liquide dans la conduite.

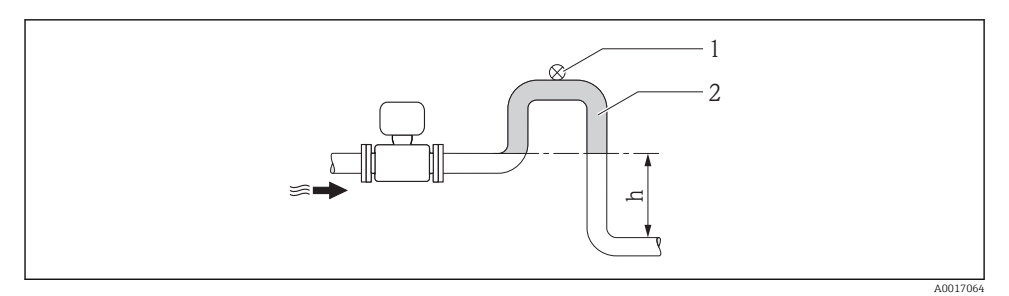

#### *2 Montage dans un écoulement gravitaire*

- *1 Vanne d'aération*
- *2 Siphon de conduite*
- *h Longueur de l'écoulement gravitaire*

## *En cas de tube partiellement rempli*

Dans le cas d'une conduite partiellement remplie avec pente : prévoir un montage de type siphon.

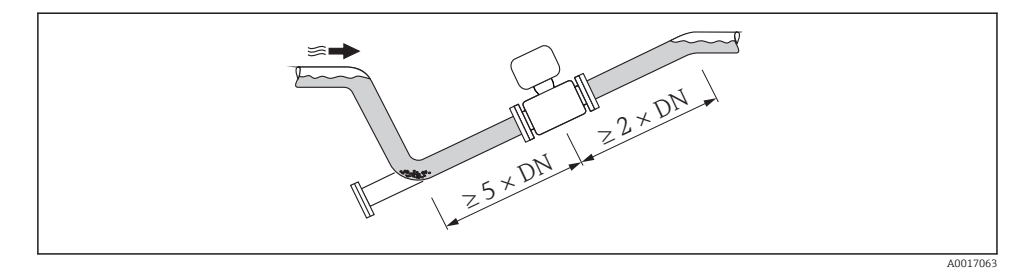

#### **Orientation**

Le sens de la flèche sur la plaque signalétique du capteur permet de monter ce dernier conformément au sens d'écoulement.

Une implantation optimale permet de supprimer les bulles de gaz ainsi que les dépôts dans le tube de mesure.

*Verticale*

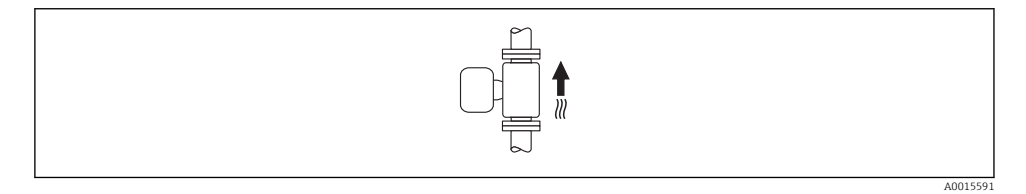

Optimal pour les installations avec écoulement gravitaire et lors de l'utilisation de la détection de présence produit.

## *Horizontale*

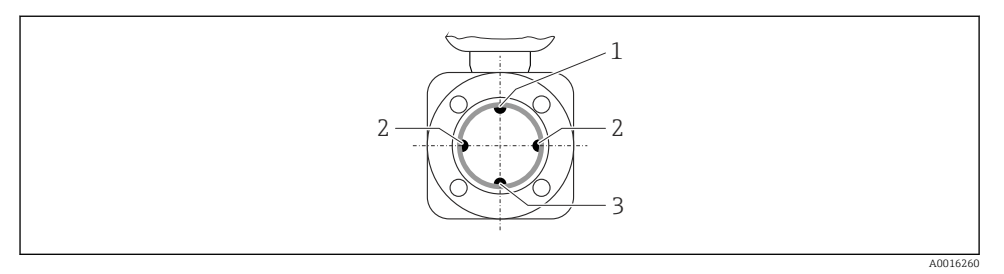

- *1 Electrode DPP pour la détection présence produit/tube de mesure vide*
- *2 Electrodes de mesure pour la détection du signal*
- *3 Electrode de référence pour la compensation de potentiel*
- L'axe des électrodes doit être horizontal. Ceci permet d'éviter une isolation temporaire des deux ň électrodes de mesure en raison de la présence de bulles d'air.
	- La détection de présence de produit ne fonctionne que si le boîtier du transmetteur est orienté vers le haut, car, dans le cas contraire, il n'y a aucune garantie que la fonction de détection de présence de produit réponde réellement à un tube de mesure partiellement plein ou partiellement vide.

## Longueurs droites d'entrée et de sortie

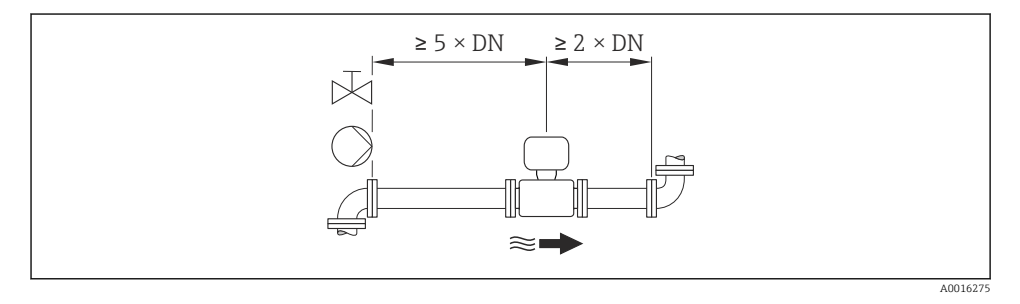

Afin de respecter les tolérances d'erreur lors de transactions commerciales il n'est pas nécessaire de respecter des exigences supplémentaires par rapport au graphique représenté.

Pour les dimensions et les longueurs de montage de l'appareil, voir le document "Information technique", chapitre "Construction"

## 6.1.2 Conditions d'environnement et de process

#### Gamme de température ambiante

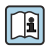

Indications détaillées sur la gamme de température ambiante : manuel de mise en service de l'appareil.

En cas d'utilisation en extérieur :

- Monter l'appareil de mesure à un endroit ombragé.
- Eviter un rayonnement solaire direct, notamment dans les régions climatiques chaudes.
- Eviter les fortes intempéries.

#### *Tableaux des températures*

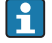

Pour l'utilisation en zone explosible, tenir compte de la relation entre température ambiante admissible et température du produit.

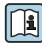

Indications détaillées relatives aux tableaux de température : document séparé "Conseils de sécurité" Indications determined and (XA) concernant l'appareil.

#### Pression du système

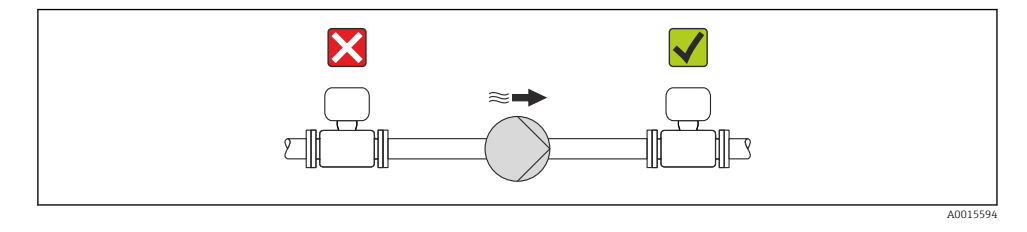

En plus pour les pompes à piston, à membrane ou péristaltiques : installer un amortisseur de pulsations.

#### Vibrations

Un montage séparé du capteur et du transmetteur est recommandé.

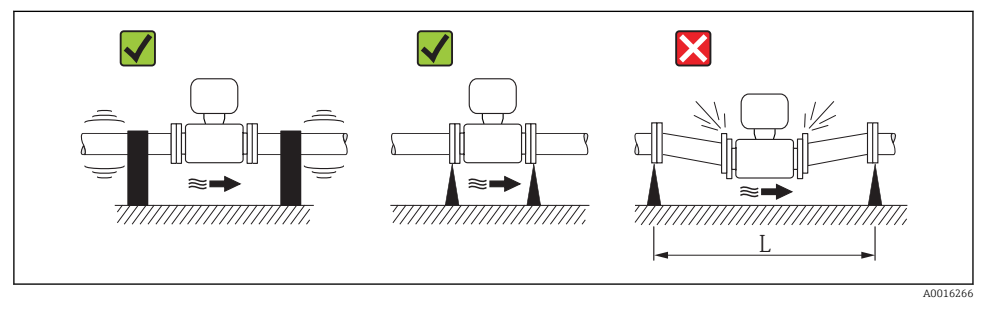

 *3 Mesures permettant d'éviter les vibrations de l'appareil (L > 10 m (33 ft))*

## <span id="page-15-0"></span>Adaptateurs

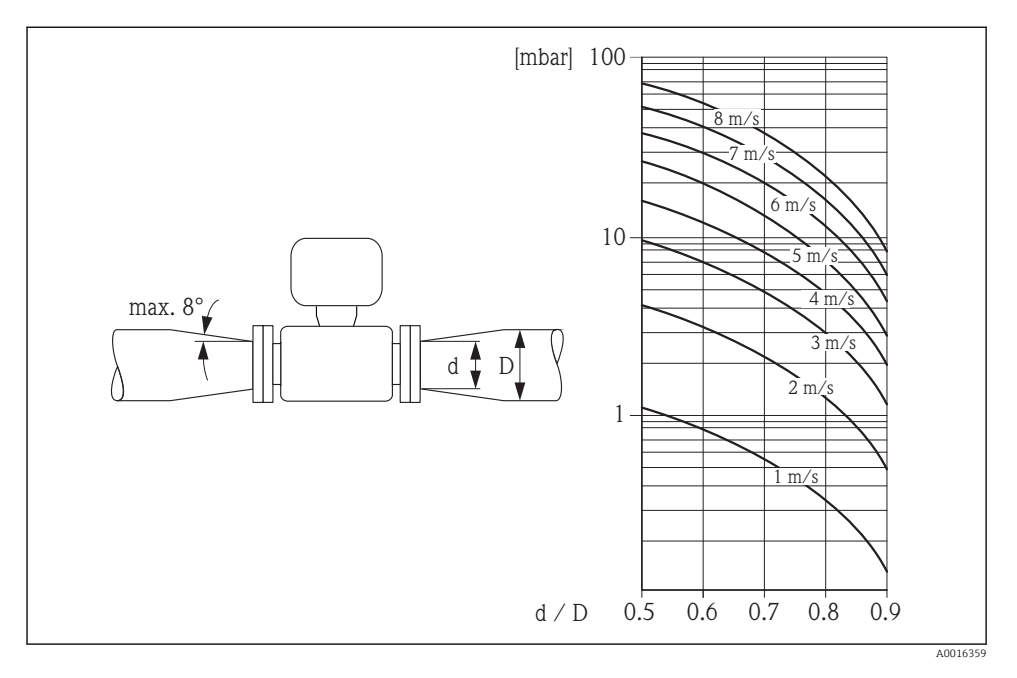

## 6.1.3 Instructions de montage spéciales

#### Protection de l'afficheur

‣ Pour pouvoir ouvrir sans problème le capot de protection optionnel, pouvant être commandé, respecter l'écart minimal vers le haut : 350 mm (13,8 in)

## Utilisation permanente sous l'eau

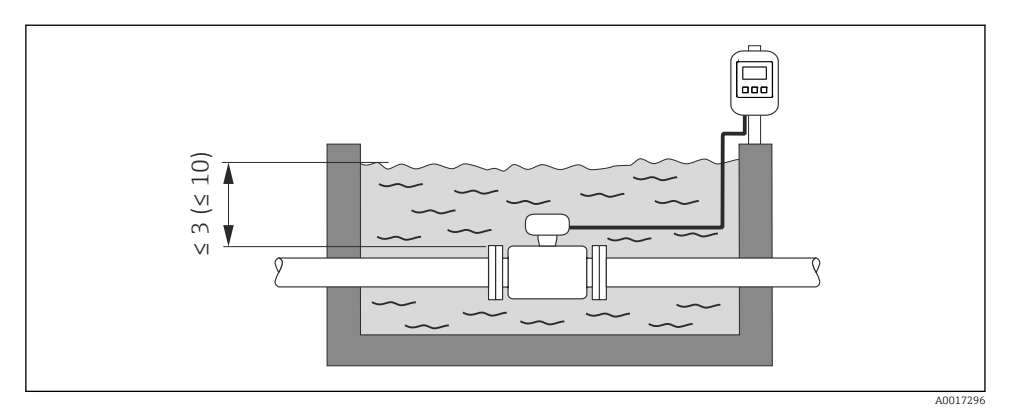

 *4 Unité de mesure en m (ft)*

Remplacement du presse-étoupe sur le boîtier de raccordement

## Utilisation sous terre

 $\overline{\mathbf{r}}$ 

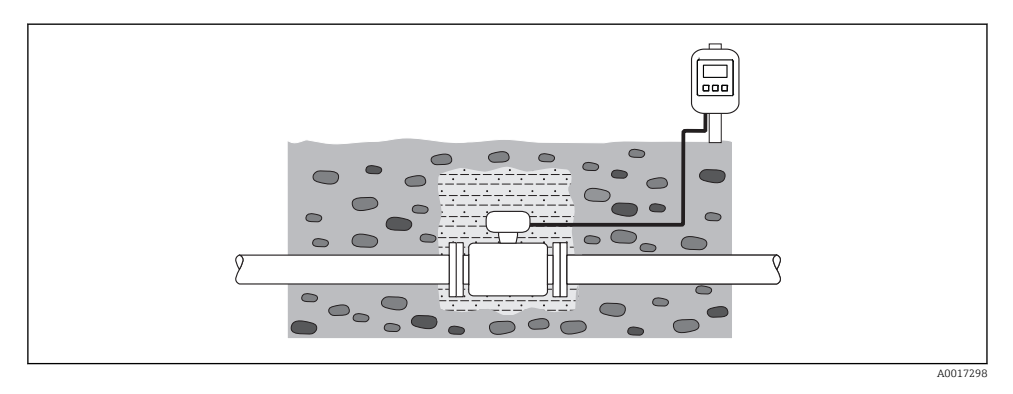

# <span id="page-17-0"></span>6.2 Montage de l'appareil

## 6.2.1 Outil nécessaire

#### Pour le transmetteur

- Clé de serrage dynamométrique
- Pour montage mural :
- clé à fourche pour vis à six pans max. M5
- Pour montage sur colonne :
	- Clé à fourche SW 8
	- Tournevis cruciforme PH 2
- Pour la rotation du boîtier de transmetteur (version compacte) :
	- Tournevis cruciforme PH 2
	- Tournevis Torx TX 20
	- Clé à fourche SW 7

## Pour le capteur

Pour les brides et autres raccords process :

- Les vis, écrous, joints etc ne sont pas compris dans la livraison et doivent être mis à disposition par le client.
- Outil de montage correspondant

## 6.2.2 Préparer l'appareil de mesure

- 1. Enlever l'ensemble des résidus d'emballage de transport.
- 2. Enlever les disques ou capuchons de protection présents sur le capteur.
- 3. Enlever l'auto-collant sur le couvercle du compartiment de l'électronique.

## 6.2.3 Montage du capteur

#### **A** AVERTISSEMENT

#### Danger dû à une étanchéité insuffisante du process !

- ‣ Pour les joints, veiller à ce que leur diamètre intérieur soit égal ou supérieur à celui du raccord process et de la conduite.
- ‣ Veiller à ce que les joints soient intacts et propres.
- ‣ Fixer correctement les joints.
- 1. S'assurer que le sens de la flèche sur le capteur coïncide avec le sens d'écoulement du produit.
- 2. Afin d'assurer le respect des spécifications d'appareil : implanter l'appareil de mesure entre les brides de conduite et centré dans la section de mesure.
- 3. Lors de l'utilisation de disques de masse : tenir compte des instructions de montage ci-jointes.
- 4. Tenir compte des couples de serrage de vis requis  $\rightarrow \Box$  19.

<span id="page-18-0"></span>5. Monter l'appareil ou tourner le boîtier de transmetteur de telle sorte que les entrées de câble ne soient pas orientées vers le haut.

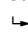

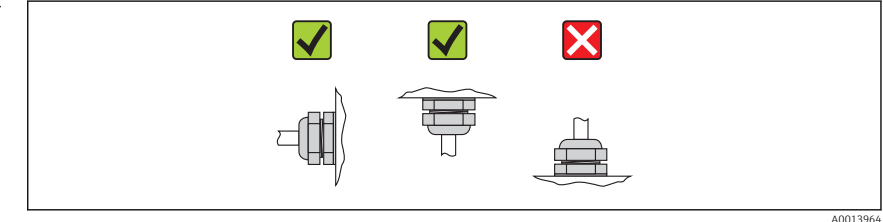

#### Monter les joints

#### **A ATTENTION**

#### Possibilité de formation d'une couche électriquement conductrice sur la face interne du tube de mesure !

Risque de court-circuit du signal de mesure.

‣ Ne pas utiliser de masse d'étanchéité électriquement conductrice comme le graphite.

Lors du montage des joints, tenir compte des points suivants :

- Les joints montés ne doivent pas dépasser dans la section de conduite.
- Lors de l'utilisation de brides DIN : utiliser exclusivement des joints selon DIN EN 1514-1.
- Avec un revêtement de tube de mesure en ébonite : joints supplémentaires toujours nécessaires.
- Avec un revêtement de tube de mesure en polyuréthane : en principe pas de joints supplémentaires.

#### Monter le câble de terre/les disques de masse

Tenir compte des informations relatives à la compensation de potentiel et des conseils de montage détaillés pour l'utilisation de câbles de terre/disques de masse →  $\triangleq$  34.

#### Couples de serrage de vis

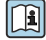

Indications détaillées relatives aux couples de serrage de vis : Manuel de mise en service de l'appareil, chapitre "Monter le capteur"

# 6.3 Contrôle du montage

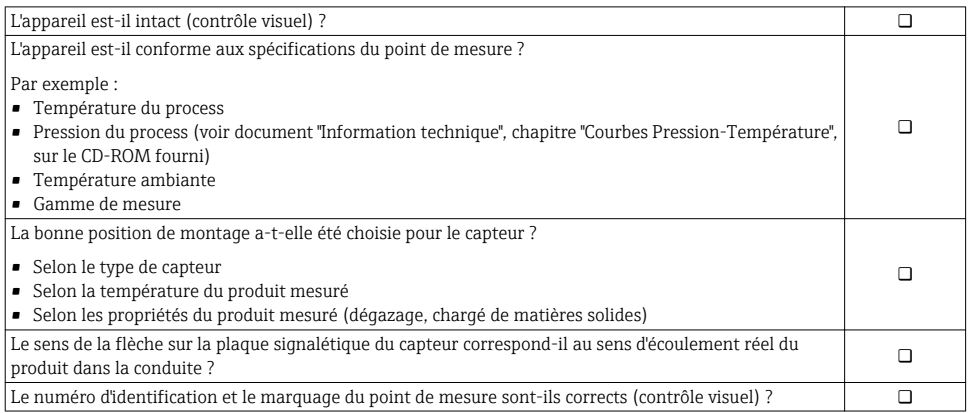

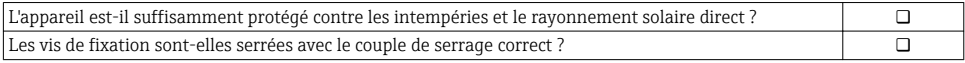

# <span id="page-20-0"></span>7 Raccordement électrique

L'appareil de mesure n'est pas muni d'un séparateur interne. Adjoindre de ce fait à l'appareil un disjoncteur ou un disjoncteur de ligne permettant de séparer le câble d'alimentation aisément du réseau.

# 7.1 Conditions de raccordement

#### 7.1.1 Outil nécessaire

- Clé de serrage dynamométrique
- Pour les entrées de câbles : utiliser un outil approprié
- Pour le couvercle du boîtier : tournevis Torx ou tournevis cruciforme
- Pince à dénuder
- En cas d'utilisation de câbles multibrins : pince à sertir pour embouts

#### 7.1.2 Exigences liées aux câbles de raccordement

Les câbles de raccordement mis à disposition par le client doivent satisfaire aux exigences suivantes.

#### Sécurité électrique

Conformément aux prescriptions nationales en vigueur.

#### Gamme de température admissible

- $-40$  °C (-40 °F)...+80 °C (+176 °F)
- Minimum requis : gamme de température du câble ≥ température ambiante +20 K

#### Câble d'alimentation

Câble d'installation normal suffisant

#### Câble de signal

*Sortie cour.*

- Pour 0-20 mA et 4-20 mA : câble d'installation normal suffisant.
- Pour 4-20 mA HART : câble blindé recommandé. Respecter le concept de mise à la terre de l'installation.

*Impulsion/fréquence/état*

Câble d'installation normal suffisant

*Entrée état* Câble d'installation normal suffisant

#### *PROFIBUS DP*

IEC 61158 spécifie deux types de câble (A et B) pour le câble de bus, utilisables pour tous les types de transmission. Le type de câble A est recommandé.

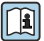

Indications détaillées sur la spécification du câble de raccordement : Manuel de mise en service **relatif à l'appareil** 

#### <span id="page-21-0"></span>*Modbus RS485*

Le standard EIA/TIA-485 spécifie deux types de câble (A et B) pour le câble de bus, utilisables pour tous les types de transmission. Le type de câble A est recommandé.

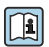

Indications détaillées sur la spécification du câble de raccordement : Manuel de mise en service relatif à l'appareil

#### *EtherNet/IP*

Le standard ANSI/TIA/EIA-568-B.2 Annex spécifie CAT 5 comme exigence minimale pour un câble utilisé pour EtherNet/IP. CAT 5e et CAT 6 sont recommandés.

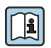

Pour d'autres indications relatives à la planification et à l'installation de réseaux EtherNet/IP : "Media Planning and Installation Manual. EtherNet/IP" de l'organisation ODVA

#### Câble de liaison de la version séparée

Le raccordement de la version séparée est réalisé via un câble d'électrode et un câble de bobine.

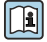

Indications détaillées sur la spécification des câbles de raccordement : Manuel de mise en service relatif à l'appareil

#### *Câbles de liaison renforcés*

Des câbles de liaison renforcés munis d'un renfort tressé métallique supplémentaire devraient être utilisés dans les cas suivants :

- la pose au sol
- les risques liés la présence de rongeurs
- une utilisation sous protection IP68

#### *Utilisation dans un environnement fortement parasité*

La mise à la terre est réalisée par le biais de la borne de terre prévue à cet effet et située à l'intérieur du compartiment de raccordement. Les portions de blindage de câble dénudées et torsadées jusqu'à la borne de terre doivent être aussi courtes que possibe.

#### Diamètre de câble

- Raccords de câble fournis :
	- pour câbles standard : M20  $\times$  1,5 avec câble  $\phi$ 6 ... 12 mm (0,24 ... 0,47 in)
	- pour câbles renforcés : M20 × 1,5 avec câble 9,5 … 16 mm (0,37 … 0,63 in)
- Bornes à ressort (embrochables) pour sections de fil  $0.5$  ... 2,5 mm<sup>2</sup> (20 ... 14 AWG)

#### 7.1.3 Occupation des connecteurs

#### **Transmetteur**

*Tension d'alimentation*

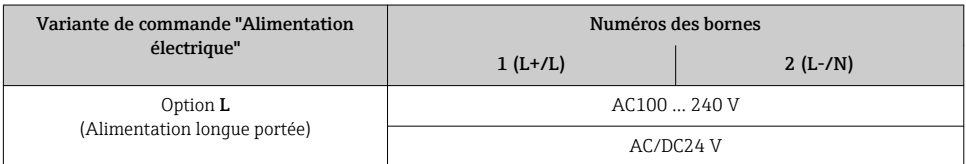

#### *Variante de raccordement 0-20 mA/4-20 mA HART avec d'autres sorties et entrées*

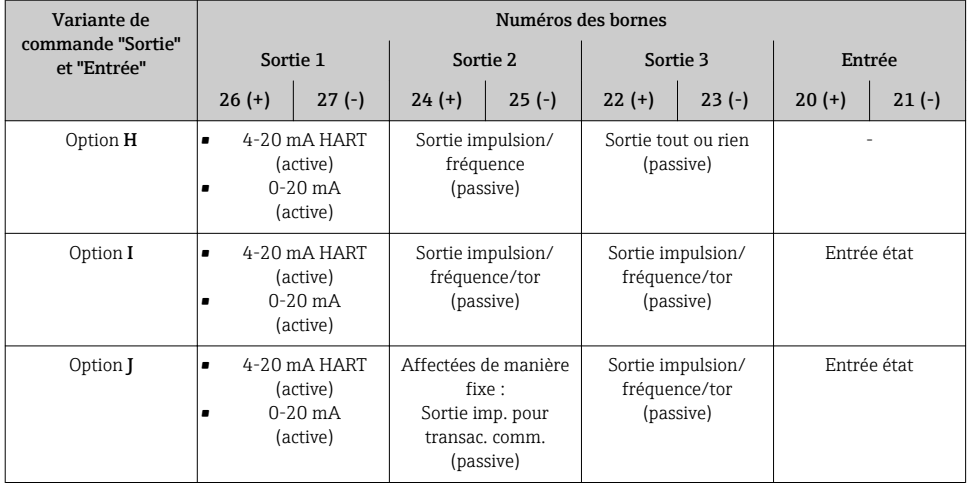

#### *Transmission du signal 0-20 mA/4-20 mA HART avec d'autres sorties et entrées*

#### *Variante de raccordement PROFIBUS DP*

#### *Transmission du signal PROFIBUS DP*

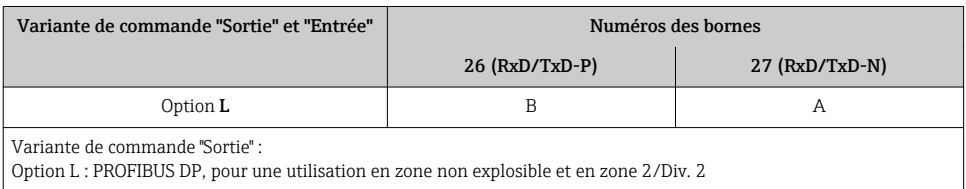

#### *Variante de raccordement Modbus RS485*

#### *Transmission du signal Modbus RS485*

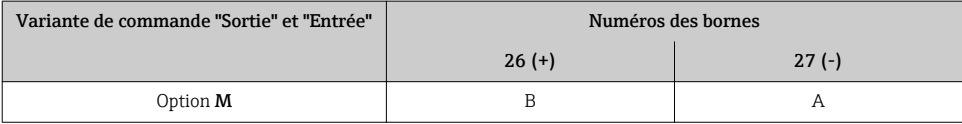

#### *Variante de raccordement EtherNet/IP*

#### *Transmission du signal EtherNet/IP*

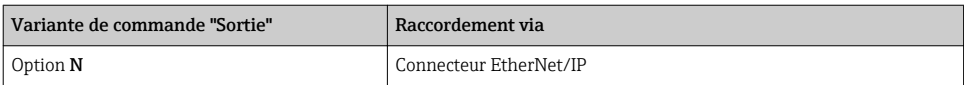

## Version séparée

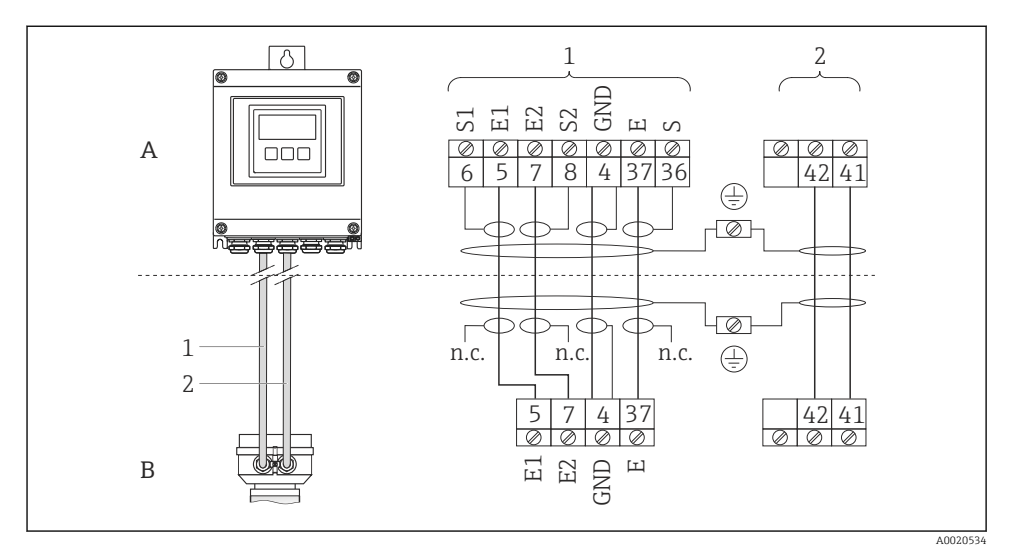

 *5 Affectation des bornes version séparée*

- *A Boîtier mural transmetteur*
- *B Boîtier de raccordement capteur*
- *1 Câble d'électrode*
- *2 Câble de bobine*
- *n.c. Blindages de câble isolés, non raccordés*

*N° bornes et couleurs de câble : 6/5 = brun; 7/8 = blanc; 4 = vert; 36/37 = jaune*

## 7.1.4 Occupations des broches, connecteur d'appareil

## EtherNet/IP

*Connecteur pour transmission du signal (côté appareil)*

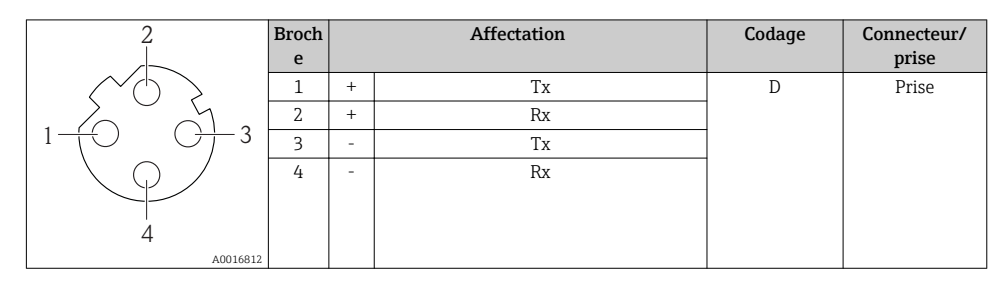

#### 7.1.5 Blindage et mise à la terre

#### Modbus

Le concept de blindage et de mise à la terre nécessite le respect des aspects suivants :

- Compatibilité électromagnétique (CEM)
- Protection contre les risques d'explosion
- Protection des personnes
- Prescriptions et directives d'installation nationales
- Respecter les spécifications de câble  $\rightarrow$   $\blacksquare$  21
- Veiller à ce que les portions de câble dénudées et torsadées jusqu'à la borne de terre soient aussi courtes que possibles
- Blindage des câbles sur toute leur longueur

#### *Mise à la terre du blindage de câble*

Afin de respecter les exigences CEM :

- Procéder à une mise à la terre multiple du blindage de câble avec ligne d'équipotentialité
- Relier chaque borne de terre locale à la ligne d'équipotentialité

#### AVIS

#### Dans les installations sans compensation de potentiel : une mise à la terre multiple du blindage de câble engendre des courants de compensation à fréquence de réseau !

Endommagement du blindage du câble de bus.

‣ Mettre à la terre le câble de bus uniquement d'un côté avec la terre locale ou le fil de terre.

#### PROFIBUS DP

On optimise la compatibilité CEM en utilisant des câbles avec blindage. La continuité des blindages doit être assurée sur l'ensemble du réseau. Un taux de recouvrement du blindage de 90% est idéal.

- Pour une protection optimale CEM, il convier de relier le blindage aussi souvent que possible avec la terre de référence.
- Pour des raisons de protection contre les explosions, il convient néanmoins de renoncer à la mise à la terre.

Pour satisfaire à ces deux exigences, le système bus de terrain permet trois variantes de raccordement du blindage :

- Raccordement du blindage à la terre aux deux extrémités du réseau
- Raccordement du blindage du côté coupleur de segment avec couplage capacitif entre le blindage et le boîtier du capteur
- Raccordement du blindage à la terre du côté coupleur de segment

L'expérience montre que, dans la plupart des cas, les installations avec blindage du côté coupleur de segment (sans couplage capacitif) permettent d'obtenir les meilleurs résultats en matière de CEM. Les conditions pour un fonctionnement sans problèmes en cas de parasites CEM sont des mesures correspondantes au niveau du circuit d'entrée. Ces mesures ont déjà été prises en compte pour cet appareil. Un fonctionnement selon NAMUR NE21 est ainsi assuré en cas de parasites.

Lors de l'installation, il convient de tenir compte des consignes et directives d'installation nationales !

Dans le cas de grandes différences de potentiel entre les différents points de mise à la terre, seul un point du blindage est directement relié à la terre de référence. Dans les installations sans compensation de potentiel, les blindages de câble des systèmes de bus de terrain ne devraient être mis à la terre que d'un côté, par ex. à l'alimentation bus de terrain ou aux barrières de sécurité.

## AVIS

#### Dans les installations sans compensation de potentiel : une mise à la terre multiple du blindage de câble engendre des courants de compensation à fréquence de réseau !

Endommagement du blindage du câble de bus.

‣ Mettre à la terre le câble de bus uniquement d'un côté avec la terre locale ou le fil de terre. Isoler le blindage non raccordé.

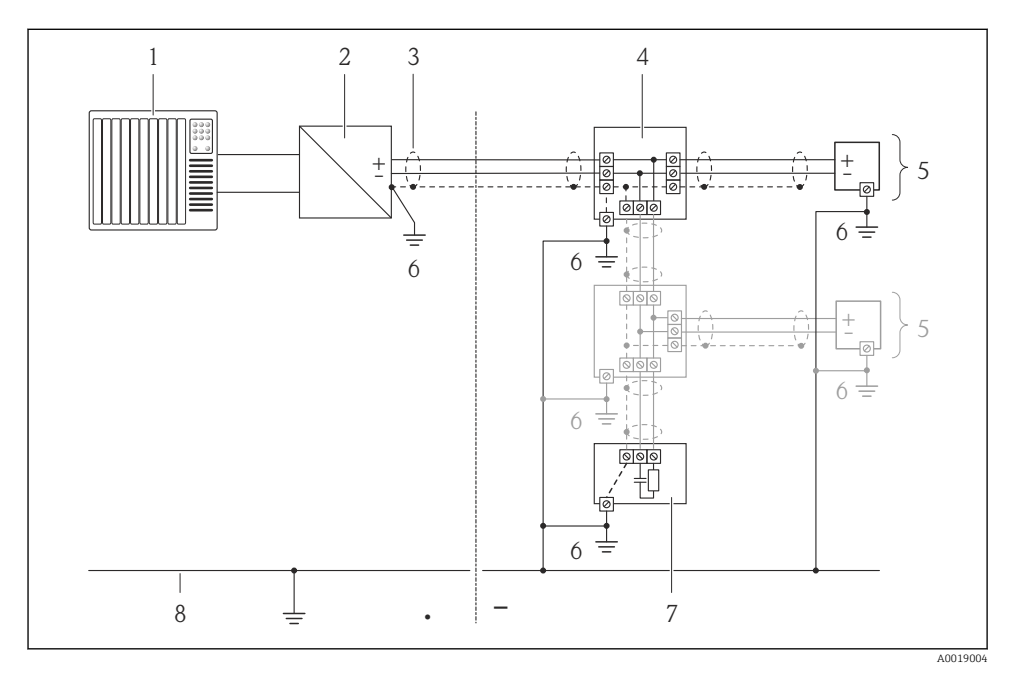

- *1 Système/automate (par ex. API)*
- *2 Coupleur de segment PROFIBUS DP/PA*
- *3 Blindage du câble*
- *4 Boîtier de jonction en T*
- *5 Appareil de mesure*
- *6 Mise à la terre locale*
- *7 Terminaison de bus*
- *8 Ligne d'équipotentialité*

## 7.1.6 Exigences liées à l'unité d'alimentation

## Tension d'alimentation

*Transmetteur*

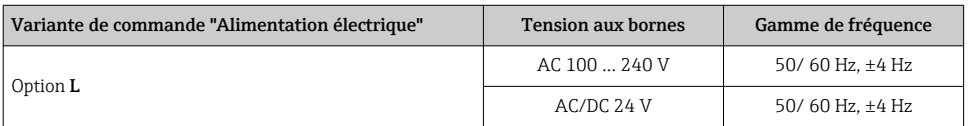

#### 7.1.7 Préparer l'appareil de mesure

- 1. Si présent : enlever le bouchon aveugle.
- 2. Lorsque l'appareil de mesure est livré avec presse-étoupe : respecter les spécifications de câble →  $\triangleq$  21.

## 7.1.8 Préparer le câble de liaison de la version séparée

Lors de la confection du câble de liaison, tenir compte des points suivants :

- Pour le câble d'électrode : s'assurer que les douilles de terminaison côté capteur n'entrent pas en contact avec les blindages de câble. Ecart minimal = 1 mm (exception : câble vert "GND")
- Pour le câble de bobine : sectionner 1 fil du câble trifilaire à hauteur du renfort. Seuls deux fils sont nécessaires pour le raccordement.
- Munir les fils fins de douilles de terminaison.

#### *Transmetteur*

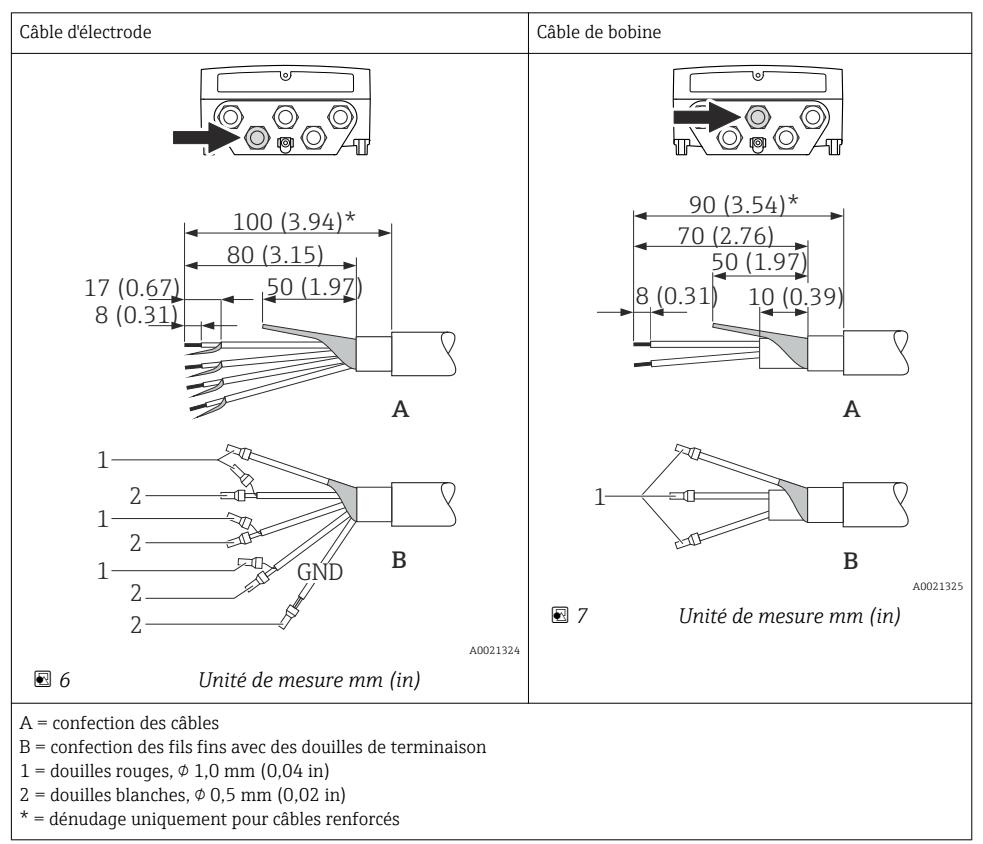

#### <span id="page-28-0"></span>*Capteur*

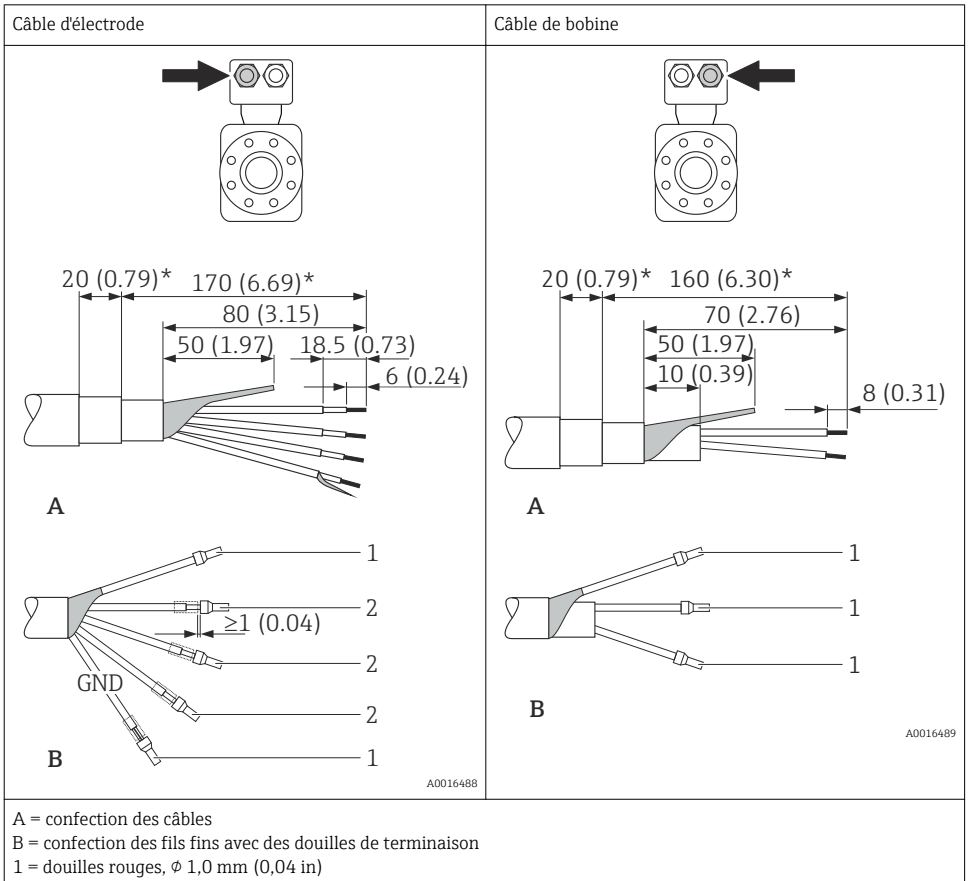

- $2 =$  douilles blanches,  $\phi$  0,5 mm (0,02 in)
- \* = dénudage uniquement pour câbles renforcés

# 7.2 Raccordement de l'appareil

#### **A** AVERTISSEMENT

#### Risque d'électrocution par des composants sous tension !

- ‣ Ne faire exécuter les travaux de raccordement électrique que par un personnel spécialisé ayant une formation adéquate.
- ‣ Respecter les prescriptions d'installation nationales en vigueur.
- ‣ Respecter les règles de sécurité locales en vigueur sur le lieu de travail.
- ‣ Respecter le concept de mise à la terre de l'installation.
- ‣ Ne jamais monter ni raccorder l'appareil de mesure si ce dernier est raccordé à une tension d'alimentation.
- ‣ Avant de mettre sous tension : relier le fil de terre à l'appareil de mesure.

## 7.2.1 Raccorder la version séparée

#### **A AVERTISSEMENT**

### Risque d'endommagement des composants électroniques !

- ‣ Mettre la version séparée à la terre : raccorder le capteur et le transmetteur au même potentiel.
- ‣ Ne relier ensemble que les capteurs et transmetteurs portant le même numéro de série.
- ‣ Mettre le boîtier de raccordement du capteur à la terre via la borne à visser externe.

Pour la version séparée, il est recommandé de respecter l'ordre suivant des étapes :

- 1. Monter le capteur et le transmetteur.
- 2. Raccorder le câble de liaison.
- 3. Raccorder le transmetteur.

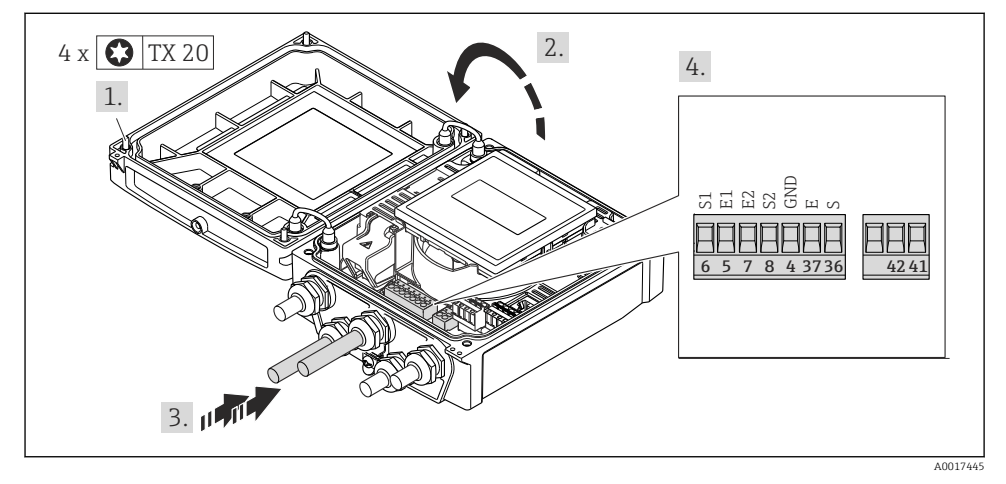

 *8 Transmetteur : module électronique principale avec bornes de raccordement*

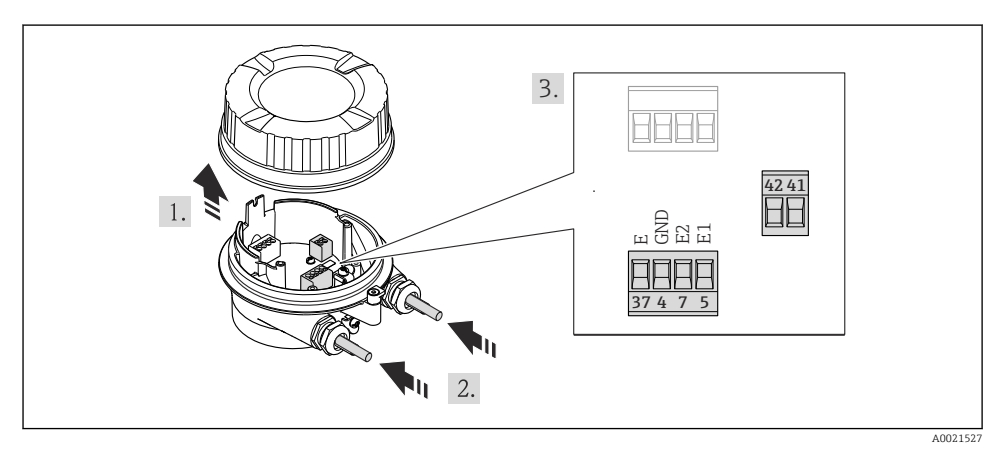

 *9 Capteur : module de raccordement*

## 7.2.2 Raccordement du transmetteur

#### **A** AVERTISSEMENT

Suppression du degré de protection du boîtier en raison d'une étanchéité insuffisante de ce dernier !

‣ Visser la vis sans l'avoir graissée. Les filets du couvercle sont enduits d'un lubrifiant sec.

*Couples de serrage pour des boîtiers synthétiques*

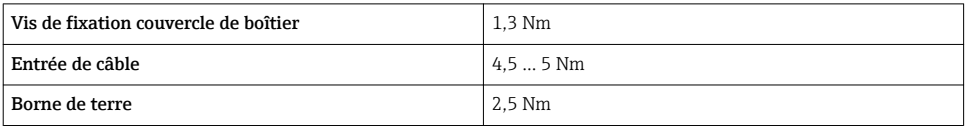

#### Raccordement de la tension d'alimentation, 0-20 mA/4-20 mA HART et d'autres sorties/entrées

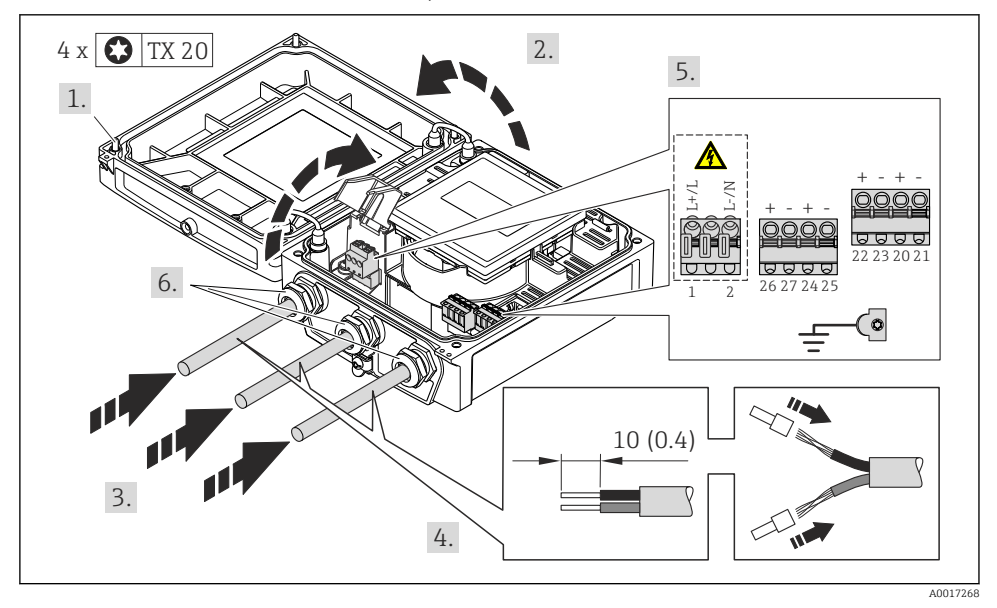

‣ Raccorder le câble conformément à l'occupation des bornes [→ 22](#page-21-0). Pour la tension d'alimentation : rabattre le couvercle destiné à la protection.

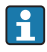

Pour la communication HART : pour le raccordement du blindage de câble à la borne de terre, tenir compte du concept de mise à la terre de l'installation.

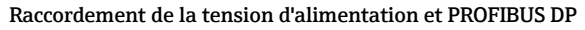

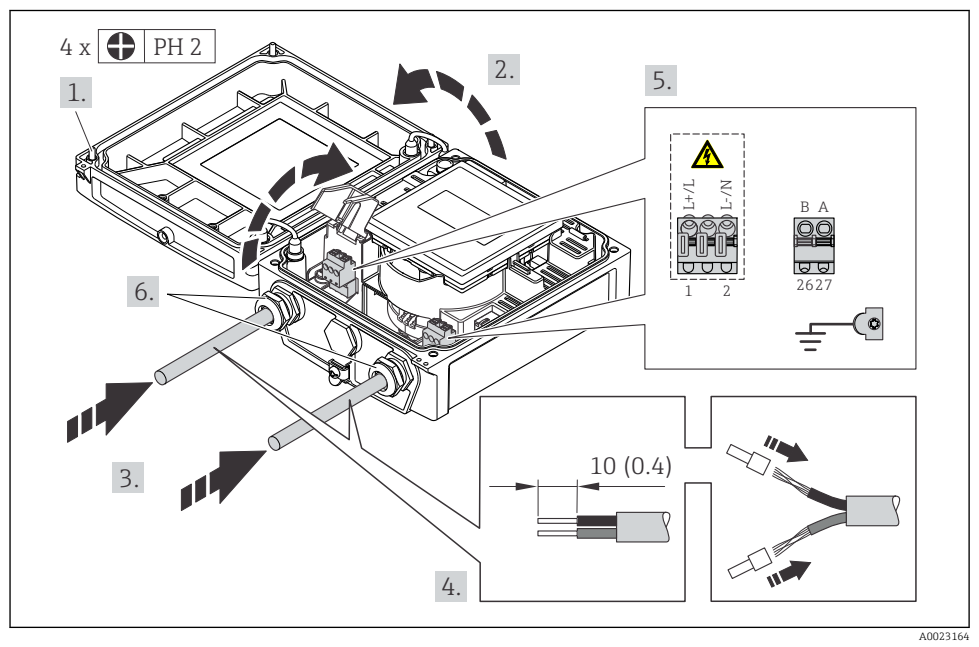

‣ Raccorder le câble conformément à l'occupation des bornes [→ 22](#page-21-0). Pour la tension d'alimentation : rabattre le couvercle destiné à la protection.

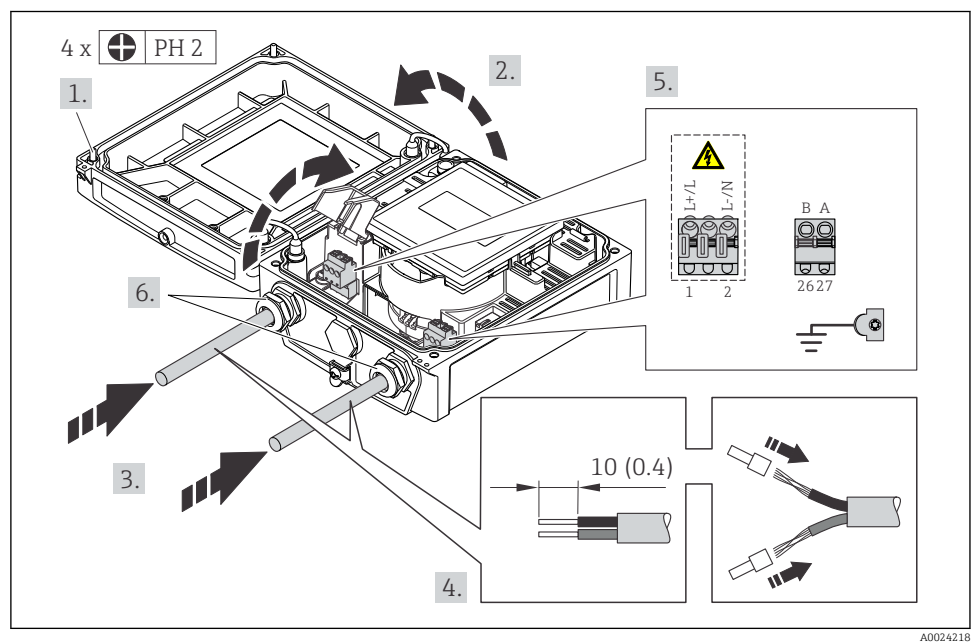

#### Raccordement de la tension d'alimentation et Modbus RS485

‣ Raccorder le câble conformément à l'occupation des bornes [→ 22](#page-21-0). Pour la tension d'alimentation : rabattre le couvercle destiné à la protection.

<span id="page-33-0"></span>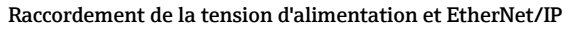

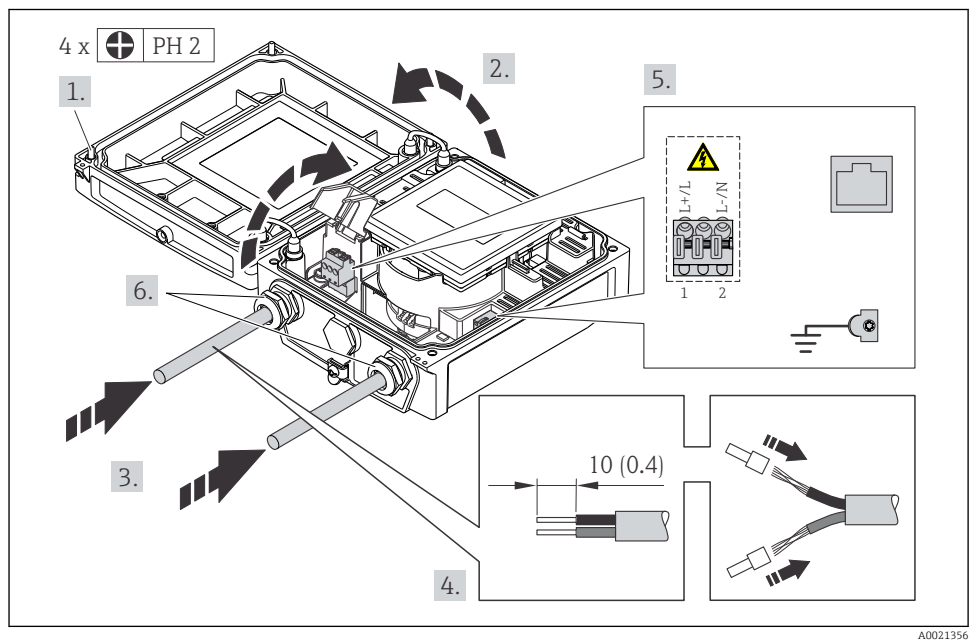

► Raccorder le câble conformément à l'occupation des bornes  $\rightarrow$   $\blacksquare$  22. Pour la tension d'alimentation : rabattre le couvercle destiné à la protection.

## 7.2.3 Assurer la compensation de potentiel

#### Exigences

#### **AATTENTION**

#### Une destruction de l'électrode peut entraîner une panne totale de l'appareil !

- ‣ Produit et capteur au même potentiel électrique
- ‣ Version séparée : capteur et transmetteur au même potentiel électrique
- ‣ Concept de mise à la terre interne
- ‣ Matériau et mise à la terre de la conduite

## <span id="page-34-0"></span>Exemple de raccordement cas standard

*Conduite métallique mise à la terre*

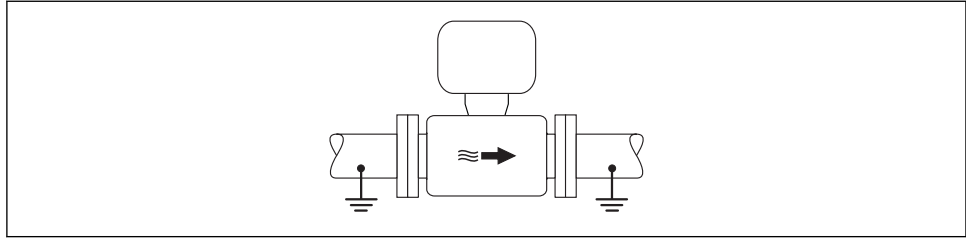

 *10 Compensation de potentiel via le tube de mesure*

A0016315

#### Exemples de raccordement cas particuliers

Indications détaillées relatives aux cas particuliers : manuel de mise en service relatif à l'appareil

- Conduite métallique non mise à la terre sans revêtement
- Conduite en matière synthétique ou conduite avec revêtement isolant
- Conduite avec installation de protection cathodique

# 7.3 Réglages hardware

## 7.3.1 Régler l'adresse d'appareil

#### EtherNet/IP

L'adresse IP de l'appareil de mesure est configurable pour le réseau via micro-commutateur.

*Données d'adressage*

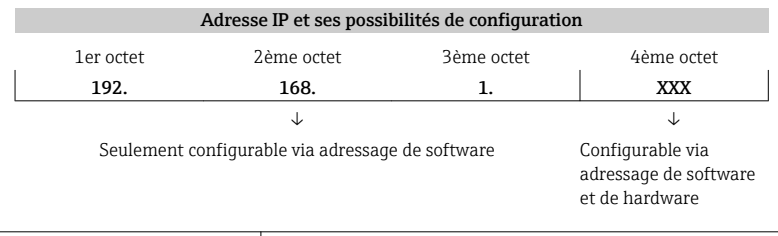

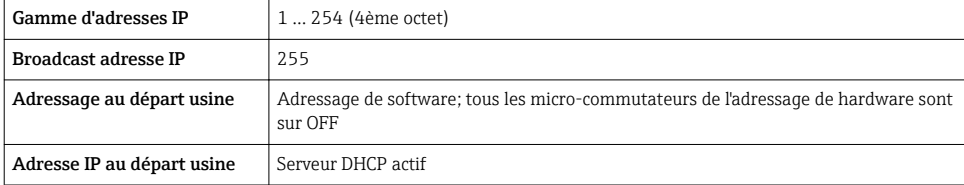

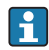

Pour l'adressage d'appareil via software

## *Réglage de l'adresse*

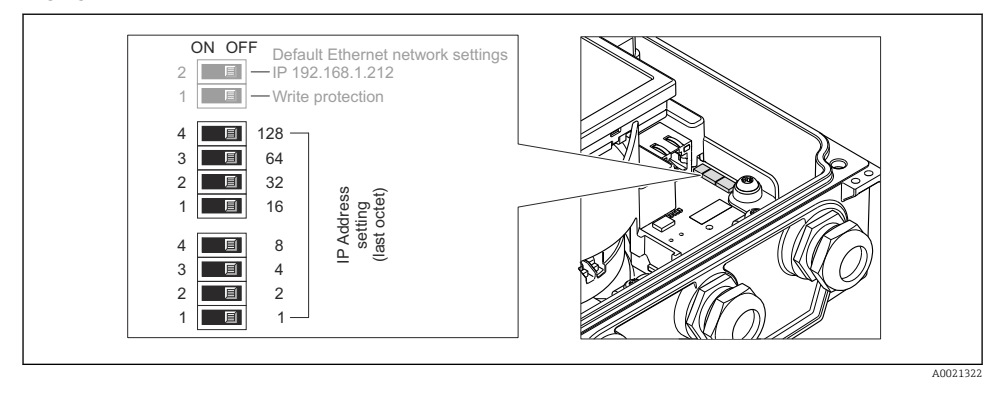

- ‣ Régler l'adresse IP souhaitée via les micro-commutateurs correspondants sur le module électronique E/S.
	- Après 10 s l'adressage de hardware est activé avec l'adresse IP réglée.

## PROFIBUS DP

Pour un appareil PROFIBUS DP/PA, l'adresse doit toujours être réglée. Les adresses d'appareil valables se situent dans la gamme 1…126. Dans un réseau PROFIBUS DP/PA, chaque adresse d'appareil ne peut être attribuée qu'une fois. Lorsque l'adresse de l'appareil n'est pas correctement réglée, ce dernier n'est pas reconnu par le maître. Tous les appareils sont livrés au départ usine avec l'adresse 126 et un adressage de software.

#### *Réglage de l'adresse*

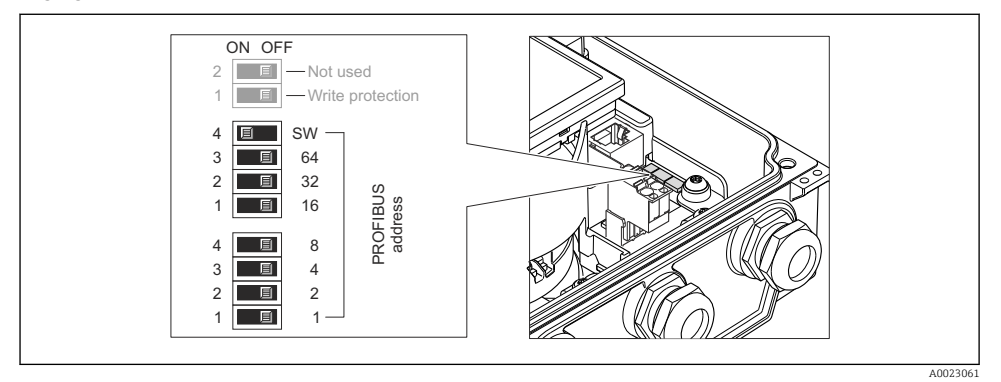

 *11 Adressage à l'aide de micro-commutateurs sur le module électronique E/S*

1. Désactiver l'adressage de software via le micro-commutateur supérieur 4 (SW)(OFF).

2. Régler l'adresse d'appareil souhaitée via le micro-commutateur correspondant.

Exemple  $\rightarrow \blacksquare$  11,  $\blacksquare$  36 : 1 + 16 + 32 = adresse d'appareil 49 Après 10 s l'appareil réclame un redémarrage. Après le redémarrage l'adressage de hardware est activé avec l'adresse IP réglée.

# 7.3.2 Activer la résistance de terminaison

## PROFIBUS DP

Afin d'éviter une transmission de communication erronée, générée par un mauvais ajustement de l'impédance : procéder à une terminaison correcte de la liaison PROFIBUS DP au début et à la fin du segment bus.

- Si l'appareil est utilisé avec un taux de Baud jusqu'à 1,5 MBaud : Pour le dernier transmetteur du bus régler la terminaison va micro-commutateur 2 (terminaison de bus) et micro-commutateurs 1 et 3 (polarisation de bus) : ON – ON – ON →  $\boxtimes$  12,  $\cong$  37.
- Pour des taux de Baud > 1,5 MBaud : En raison de la charge capacitive du participant et de ce fait de la réflexion de câble générée, il faut veiller à utiliser une terminaison de bus externe.

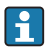

Généralement il est recommandé d'utiliser une terminaison de bus externe étant donné que l'on peut avoir une panne de l'ensemble du segment en cas de défaut d'un appareil avec terminaison interne.

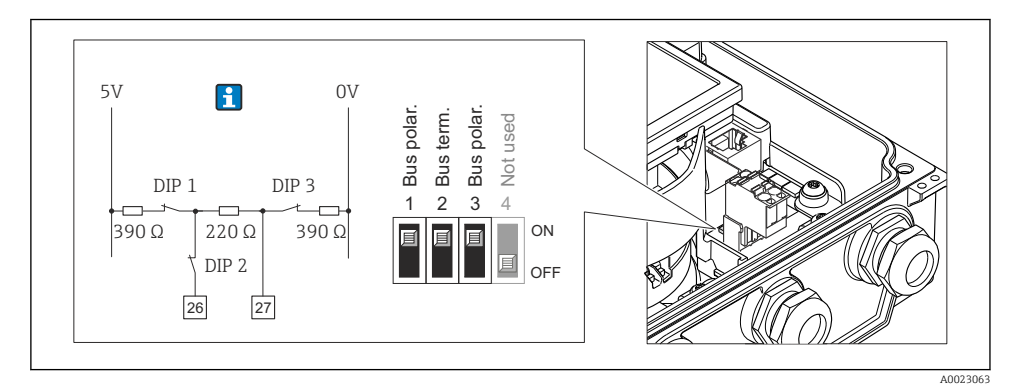

 *12 Régler la terminaison à l'aide de micro-commutateurs sur le module électronique E/S (pour taux de Baud < 1,5 MBaud)*

## Modbus RS485

Afin d'éviter une transmission de communication erronée, générée par un mauvais ajustement de l'impédance : procéder à une terminaison correcte de la liaison Modbus RS485 au début et à la fin du segment bus.

<span id="page-37-0"></span>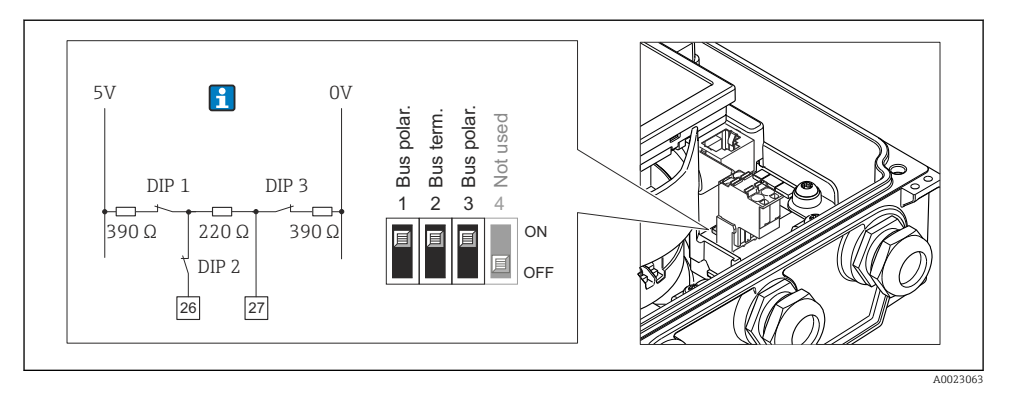

 *13 Résistance de terminaison activable via micro-commutateur sur le module de l'électronique principale.*

# 7.4 Garantir le degré de protection

## 7.4.1 Degré de protection IP66/67, boîtier type 4X

L'appareil de mesure satisfait à toutes les exigences selon degré de protection IP66/67, boîtier type 4X.

Afin de garantir le degré de protection IP66/67, boîtier type 4X, exécuter les étapes suivantes après le raccordement électrique :

- 1. Vérifier que les joints du boîtier sont propres et correctement mis en place. Le cas échéant, sécher les joints, les nettoyer ou les remplacer.
- 2. Serrer fermement l'ensemble des vis du boîtier et du couvercle à visser.
- 3. Serrer fermement les presse-étoupe.
- 4. Afin que l'humidité ne parvienne pas à l'entrée : en amont de l'entrée de câble, former une boucle vers le bas avec le câble ("piège à eau").

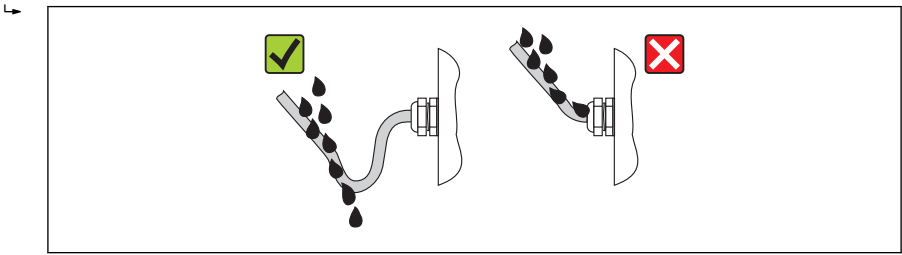

A0013960

5. Utiliser des bouchons pour les entrées de câble inutilisées.

## 7.4.2 Degré de protection IP68, boîtier type 6P, avec option "Surmoulage"

Selon la version, le capteur satisfait à toutes les exigences du degré de protection IP68, boîtier type 6P et peut être utilisé comme version séparée  $\rightarrow \Box$  16.

Le transmetteur possède seulement le degré de protection IP66/67, boîtier type 4X et doit être considéré comme tel  $\rightarrow$  **■** 38.

<span id="page-38-0"></span>Afin de garantir le degré de protection IP68, boîtier type 6P pour l'option "Surmoulage", exécuter les étapes suivantes après le raccordement électrique :

- 1. Serrer fermement les raccords de câble (couple de serrage : 2…3,5 Nm), jusqu'à ce qu'on ne puisse plus voir de fente entre la partie inférieure du couvercle et la surface d'appui.
- 2. Serrer fermement les écrous chapeaux des raccords de câble.
- 3. Surmouler le boîtier de terrain avec la masse de surmoulage.
- 4. Vérifier que les joints du boîtier sont propres et correctement mis en place. Le cas échéant, sécher les joints, les nettoyer ou les remplacer.
- 5. Serrer fermement tous les vis du boîtier et les couvercles à visser (couple de serrage : 20…30 Nm).

# 7.5 Contrôle du raccordement

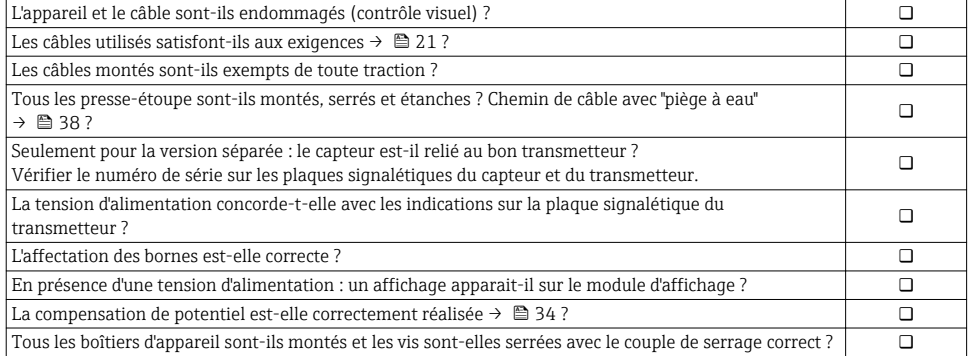

# <span id="page-39-0"></span>8 Options de configuration

# 8.1 Structure et principe du menu de configuration

## 8.1.1 Structure du menu de configuration

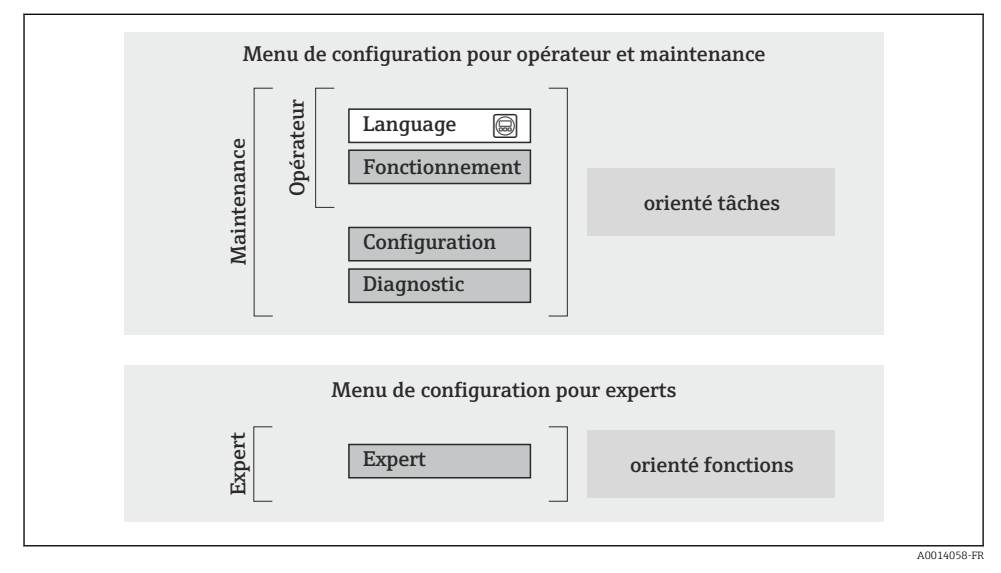

 *14 Structure schématique du menu de configuration*

## 8.1.2 Concept d'utilisation

Les différentes parties du menu de configuration sont affectées à des rôles utilisateur déterminés (utilisateur, chargé de maintenance etc). A chaque rôle utilisateur appartiennent des tâches typiques au sein du cycle de vie de l'appareil.

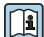

Indications détaillées sur le concept de configuration : manuel de mise en service relatif à l'appareil.

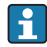

Pour les transactions commerciales, une fois que l'appareil a été mis en circulation ou scellé, son fonctionnement est restreint.

# <span id="page-40-0"></span>8.2 Accès au menu de configuration via l'afficheur local

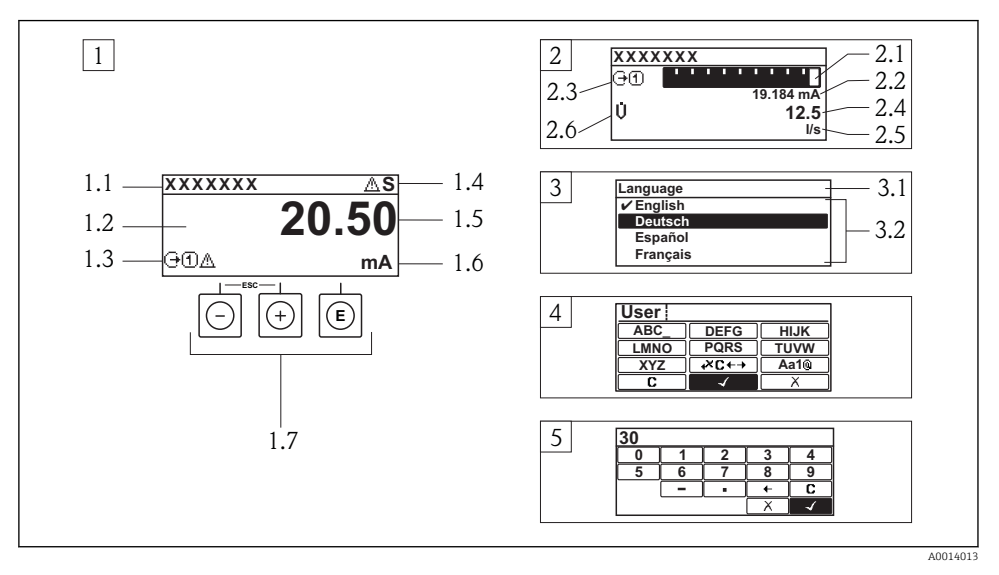

- *1 Affichage avec représentation "1 valeur, taille max." (exemple)*
- *1.1 Désignation du point de mesure*
- *1.2 Zone d'affichage des valeurs mesurées (à 4 lignes)*
- *1.3 Symboles explicatifs pour la valeur mesurée : type de valeur mesurée, numéro de voie, symbole pour le niveau diagnostic*
- *1.4 Zone d'état*
- *1.5 Valeur mesurée*
- *1.6 Unité de la valeur mesurée*
- *1.7 Eléments de configuration*
- *2 Affichage opérationnel avec représentation "1 valeur + bargr." (exemple)*
- *2.1 Représentation par bargraphe de la valeur mesurée 1*
- *2.2 Valeur mesurée 1 avec unité*
- *2.3 Symboles explicatifs pour la valeur mesurée 1 : type de valeur mesurée, numéro de voie*
- *2.4 Valeur mesurée 2*
- *2.5 Unité pour valeur mesurée 2*
- *2.6 Symboles explicatifs pour la valeur mesurée 2 : type de valeur mesurée, numéro de voie 3 Vue navigation : liste de sélection d'un paramètre*
- *3.1 Chemin de navigation et zone d'état*
- *3.2 Zone d'affichage pour la navigation : désigne la valeur de paramètre actuelle*
- *4 Vue d'édition : éditeur de texte avec masque de saisie*
- *5 Vue d'édition : éditeur numérique avec masque de saisie*

## 8.2.1 Affichage opérationnel

#### Zone d'état

Dans la zone d'état de l'affichage opérationnel apparaissent en haut à droite les symboles suivants :

- Signaux d'état
	- F : Défaut
	- C : Test fonctionnement
	- S : Hors spécifications
	- M : Maintenance nécessaire
- Comportement diagnostic
	- $\odot$  : Alarme
	- $\wedge$  : Avertissement
- $\bullet$   $\hat{m}$ : Verrouillage (l'appareil est verrouillé via le hardware)
- $\bullet \leftrightarrow :$  Communication (la communication via la configuration à distance est active)

## Zone d'affichage

- Grandeurs de mesure (en fonction de la version d'appareil) , par ex. :
	- $\dot{\mathbf{U}}$ : Débit volumique
	- $\dot{\mathbf{m}}$  : Débit massique
	- $\boldsymbol{D}$  : Densité
	- G : Conductivité
	- $\blacksquare$ : Température
- $\bullet$   $\Sigma$  : Totalisateur (le numéro de la voie de mesure indique quel totalisateur est représenté)
- : Sortie (le numéro de la voie de mesure indique quelle sortie est représentée)
- $\rightarrow$  : Entrée
- : Voie de mesure (pour plusieurs voies avec même type de grandeur de mesure)
- Comportement de diagnostic (dans le cas d'un événement de diagnostic qui concerne la grandeur de mesure affichée)
	- $\bullet$  : Alarme
	- $\wedge$  : Avertissement

## 8.2.2 Vue navigation

## Zone d'état

Dans la zone d'état de la vue navigation apparaît en haut à droite :

- Dans le sous-menu
	- Le code d'accès direct au paramètre sélectionné (par ex. 0022-1)
	- En présence d'un événement de diagnostic : niveau diagnostic et signal d'état
- Dans l'assistant

En présence d'un événement de diagnostic : niveau diagnostic et signal d'état

# Zone d'affichage

- Symboles d'affichage pour les menus
	- $\mathbb{R}$  : Fonctionnement
	- $\bigstar$ : Configuration
	- : Diagnostic
	- $\mathbb{R}^{\mathbb{C}}$ : Expert
- : Sous-menu
- $\bullet$   $\bullet$   $\bullet$  Assistant
- : Paramètre au sein d'un assistant
- fi: Paramètre verrouillé

## 8.2.3 Vue d'édition

#### Masque de saisie

*Symboles de configuration dans l'éditeur numérique*

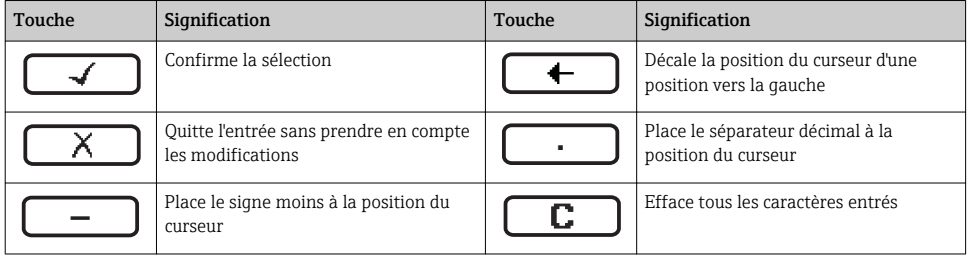

#### *Symboles de configuration dans l'éditeur de texte*

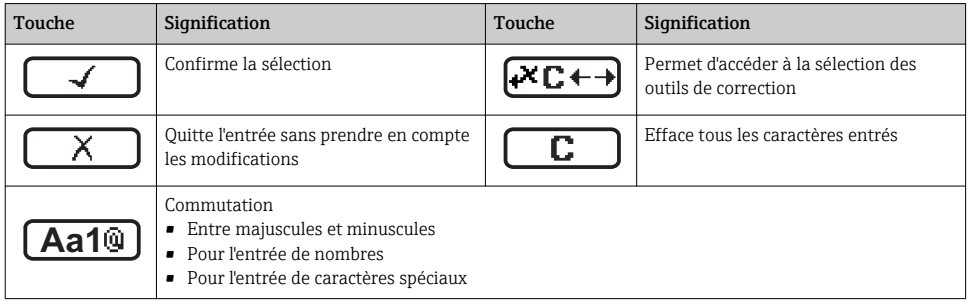

#### *Symboles de correction de texte sous*

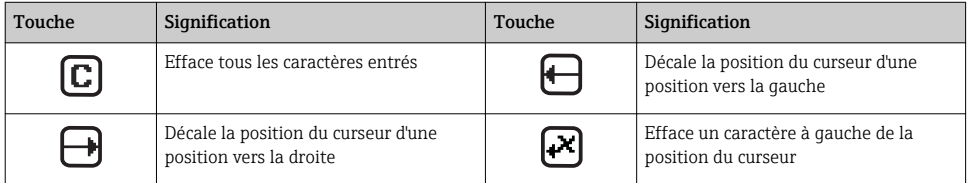

## 8.2.4 Eléments de configuration

#### Touches et signification

#### Touche Moins

- *Pour les menus, sous-menus :* déplace au sein d'une liste de sélection la barre de sélection vers le haut.
- *Pour les assistants :* confirme la valeur du paramètre et passe au paramètre précédent.
- *Pour l'éditeur alphanumérique :* déplace dans le masque de saisie la barre de sélection vers la gauche (en arrière).

#### $\odot$ Touche Plus

Touches et signification • *Pour les menus, sous-menus :* déplace au sein d'une liste de sélection la barre de sélection vers le bas. • *Pour les assistants :* confirme la valeur du paramètre et passe au paramètre suivant. • *Pour l'éditeur alphanumérique :* déplace dans le masque de saisie la barre de sélection vers la droite (en avant). Touche Enter *Pour l'affichage opérationnel* • Appui bref sur la touche : ouvre le menu de configuration. • Appui de 2 s sur la touche : ouvre le menu contextuel. *Pour le menu, sous-menu* • Appui bref sur la touche : – Ouvre le menu, sous-menu ou paramètre sélectionné. – Démarre l'assistant. – Lorsque le texte d'aide est ouvert : ferme le texte d'aide du paramètre. • Appui de 2 s sur la touche pour un paramètre : si présent : ouvre le texte d'aide relatif à la fonction du paramètre. *Pour les assistants :* ouvre la vue d'édition du paramètre. *Pour l'éditeur alphanumérique :* • Appui bref sur la touche : – Ouvre le groupe sélectionné. – Exécute l'action sélectionnée. • Appui de 2 s sur la touche : confirme la valeur de paramètre éditée.  $\circledR$ + $\circledR$  Combinaison de touches Escape (presser simultanément les touches) *Pour le menu, sous-menu* • Appui bref sur la touche : – Quitte le niveau de menu actuel et permet d'accéder au niveau immédiatement supérieur. – Lorsque le texte d'aide est ouvert : ferme le texte d'aide du paramètre.

• Appui de 2 s sur la touche pour un paramètre : retour à l'affichage opérationnel ("position Home").

*Pour les assistants :* quitte l'assistant et permet d'accéder au niveau immédiatement supérieur.

*Pour l'éditeur alphanumérique :* quitte l'éditeur alphanumérique sans prise en compte des modifications.

 $\circledcirc$  +  $\circledcirc$  Combinaison de touches Moins / Enter (presser simultanément les touches)

Diminue le contraste (réglage plus clair).

 $\circledR$  Combinaison de touches Plus / Enter (presser simultanément les touches et les maintenir enfoncées)

Augmente le contraste (réglage plus sombre).

#### $\textcircled{S} + \textcircled{S} + \textcircled{S}$  Combinaison de touches Moins / Plus / Enter (presser simultanément les touches)

*Pour l'affichage opérationnel :* active ou désactive le verrouillage des touches (seulement module d'affichage SD02).

## 8.2.5 Informations complémentaires

Informations complémentaires relatives aux thèmes suivants : manuel de mise en service relatif à <sup>limer</sup>appareil

- Appeler le texte d'aide
- Rôles utilisateur et leurs droits d'accès
- Annuler la protection en écriture via le code d'accès
- Activer et désactiver le verrouillage des touches

# <span id="page-44-0"></span>8.3 Accès au menu de configuration via le navigateur web

## 8.3.1 Etendue des fonctions

Grâce au serveur Web intégré, il est possible de commander et de configurer l'appareil via un navigateur. La structure du menu de configuration est la même que pour l'afficheur local.

## 8.3.2 Conditions nécessaires

*Hardware ordinateur*

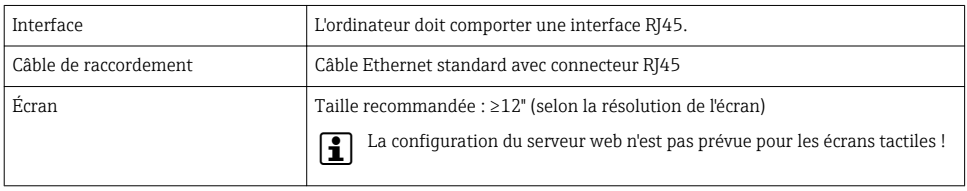

#### *Logiciel ordinateur*

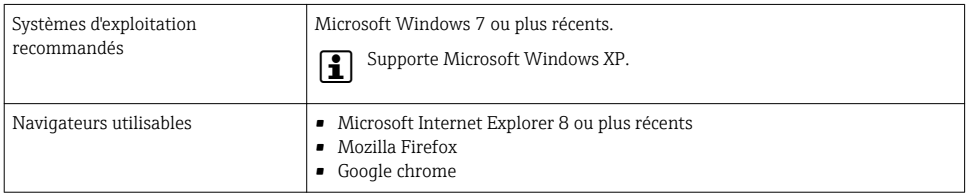

#### *Configuration ordinateur*

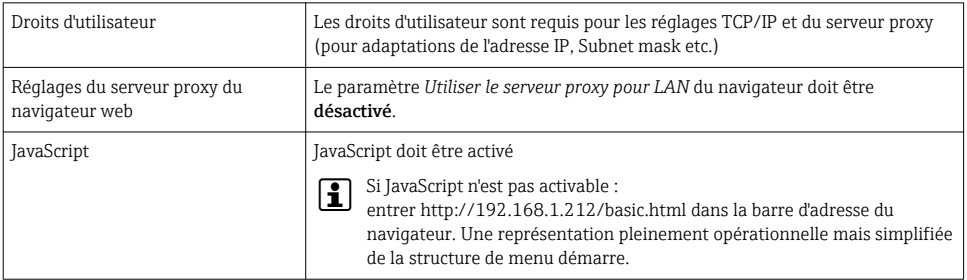

#### <span id="page-45-0"></span>*Débitmètre*

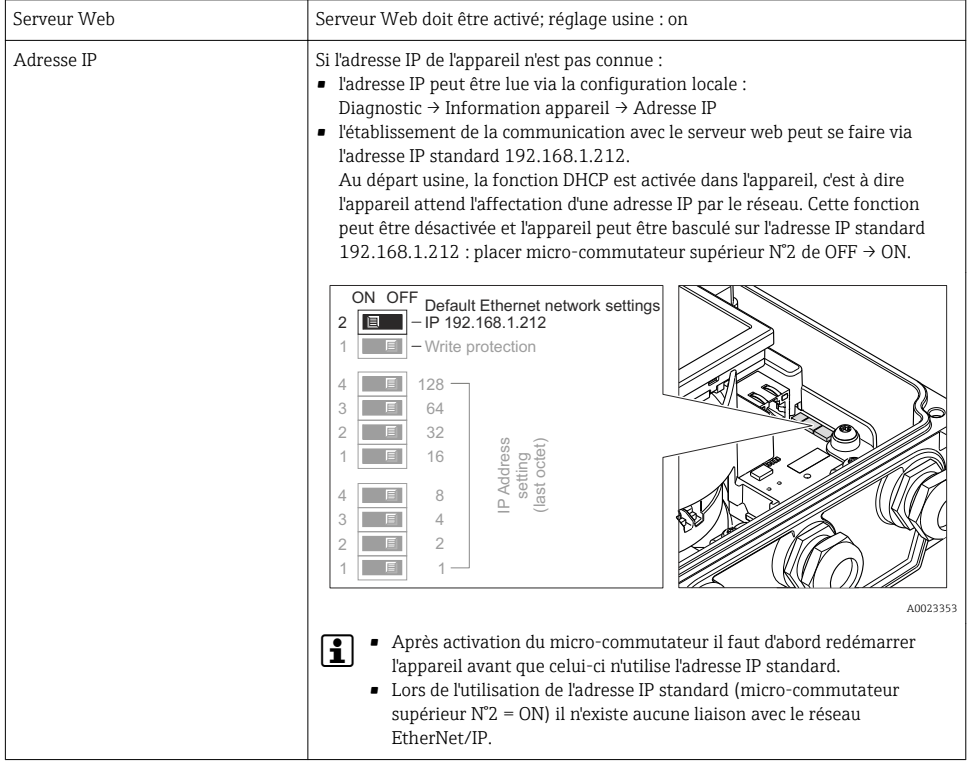

## 8.3.3 Etablissement d'une liaison

## Configurer le protocole Internet du PC

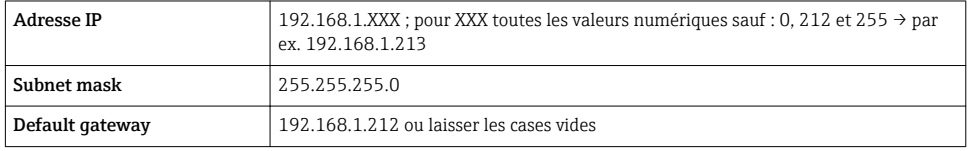

- 1. Mettre l'appareil sous tension et relier au PC à l'aide d'un câble .
- 2. Si on n'utilise pas de seconde carte de réseau : fermer toutes les applications sur Notebook resp. les applications nécessitant Internet ou un réseau comme par ex. e-mail, applications SAP, Internet ou Windows Explorer, c'est-à-dire tous les navigateurs web.
- 3. Configurer les propriétés du protocole Internet (TCP/IP) selon tableau ci-dessus.

## Démarrer le navigateur

1. Entrer l'adresse IP du serveur Web dans la ligne d'adresse du navigateur : 192.168.1.212

2. Si l'adresse IP de l'appareil est connue : entrer l'adresse d'appareil définie dans la ligne d'adresse du navigateur ; si elle n'est pas connue, lire l'adresse IP via la configuration locale (Diagnostic → Information appareil → Adresse IP) ou placer le micro-commutateur supérieur N° 2 sur ON, redémarrer l'appareil et entrer l'adresse IP standard 192.168.1.212 →  $\oplus$  46.

La page d'accès apparait.

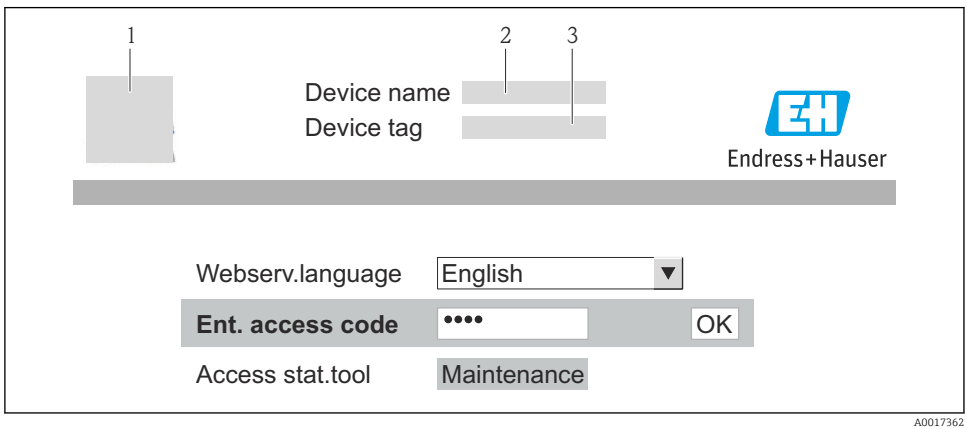

- *1 Désignation du point de mesure*
- *2 Image de l'appareil*

#### 8.3.4 Login

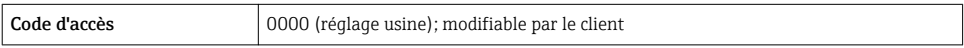

#### 8.3.5 Interface utilisateur

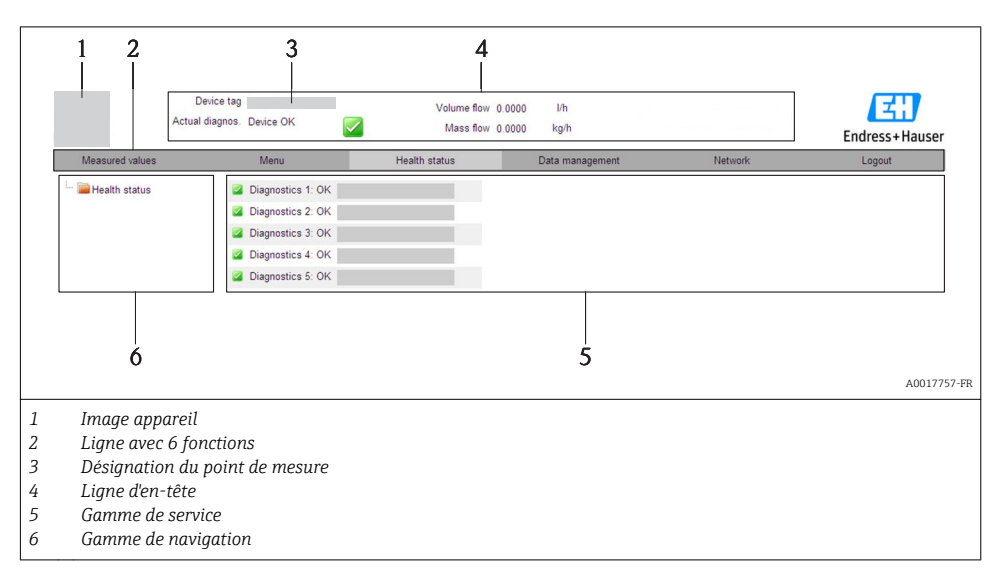

#### Ligne d'en-tête

Les informations suivantes apparaissent dans la ligne d'en-tête :

- Désignation du point de mesure
- Etat de l'appareil avec signal d'état
- Valeurs mesurées actuelles

## Ligne de fonctions

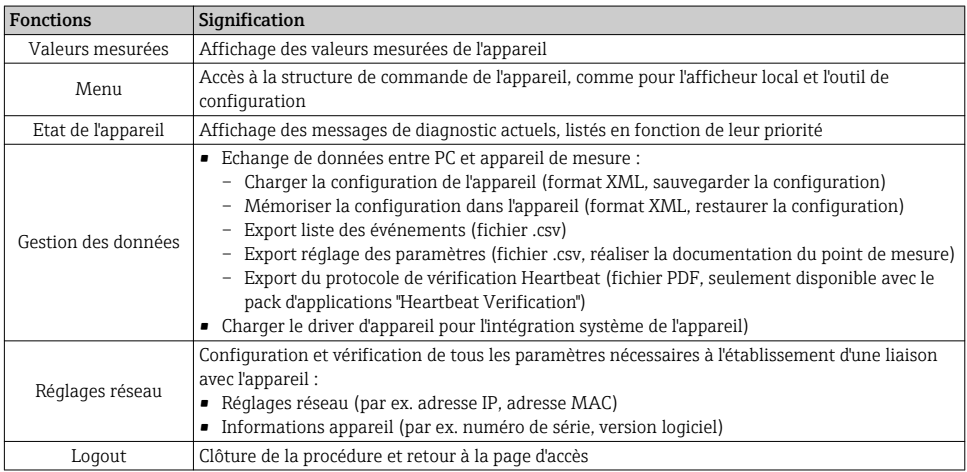

# <span id="page-48-0"></span>8.4 Accès au menu de configuration via l'outil de configuration

n

Indications détaillées relatives à l'accès au menu de configuration via outil de configuration : manuel de mise en service relatif à l'appareil

# 9 Intégration système

Indications détaillées sur l'intégration : manuel de mise en service relatif à l'appareil.

## 9.1 Transmission de données cyclique PROFIBUS DP

#### 9.1.1 Transmission de données cyclique

Transmission de données cyclique lors de l'utilisation du fichiers de données mères (GSD).

#### Modèle de bloc

Le modèle de bloc représente les données d'entrée et de sortie mises à disposition par l'appareil pour l'échange de données cyclique. L'échange de données cyclique est réalisé avec un maître PROFIBUS (classe 1), par ex. un système de commande etc.

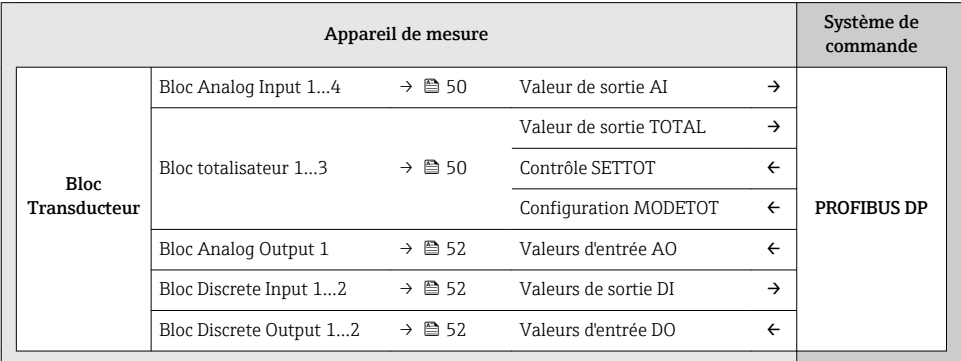

#### *Ordre déterminé des modules*

Les modules sont affectés de manière fixe aux emplacements (slots), c'est à dire lors de leur configuration il convient absolument de respecter l'ordre et l'agencement des modules.

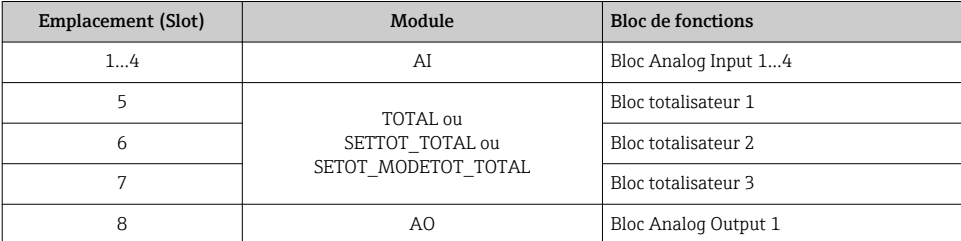

<span id="page-49-0"></span>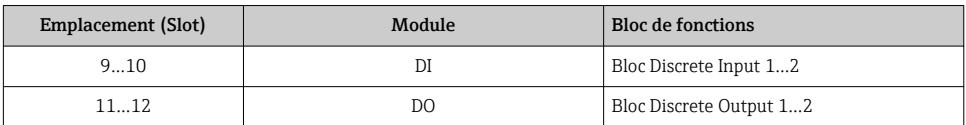

Afin d'optimiser le flux de données du réseau PROFIBUS, il est recommandé de ne configurer que les modules traités dans le système maître PROFIBUS. Si l'on constate des zones vides entre les modules configurés, il convient de les occuper avec le module EMPTY\_MODULE.

#### Description des modules

La structure des données est décrite du point de vue du maître PROFIBUS : H

- Données d'entrée : transmises de l'appareil de mesure au maître PROFIBUS.
- Données de sortie : transmises du maître PROFIBUS à l'appareil de mesure.

#### *Module AI (Analog Input)*

Transmettre une grandeur d'entrée de l'appareil de mesure au maître PROFIBUS (classe 1).

#### *Sélection : grandeurs d'entrée*

La grandeur d'entrée peut être déterminée via le paramètre CHANNEL.

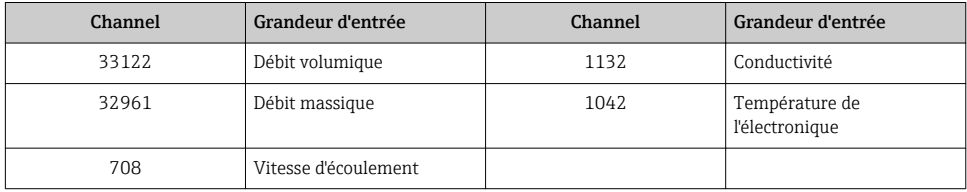

### *Réglage par défaut*

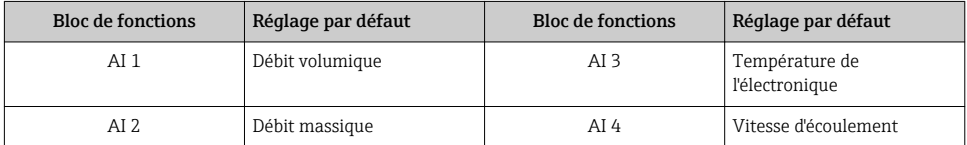

#### *Module TOTAL*

Transmettre une valeur de totalisateur de l'appareil de mesure au maître PROFIBUS (classe 1).

#### *Sélection : valeur du totalisateur*

La valeur du totalisateur peut être déterminée via le paramètre CHANNEL.

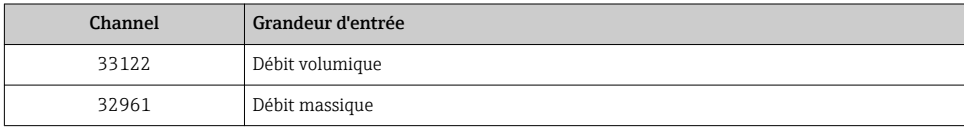

## *Réglage par défaut*

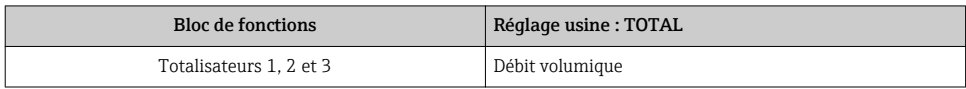

#### *Module SETTOT\_TOTAL*

La combinaison de modules comprend les fonctions SETTOT et TOTAL :

- SETTOT : contrôler les totalisateurs via le maître PROFIBUS.
- TOTAL : transmettre la valeur du totalisateur avec l'état au maître PROFIBUS.

*Sélection : contrôle totalisateur*

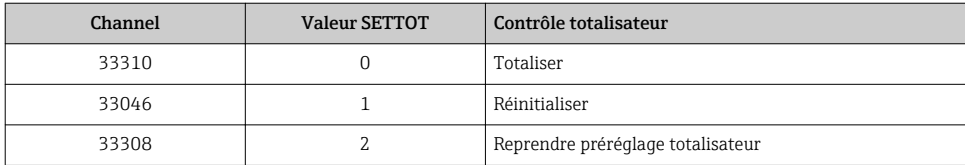

## *Réglage par défaut*

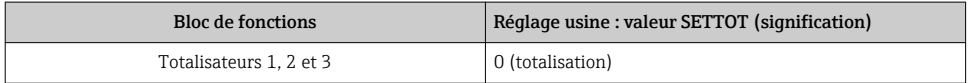

## *Module SETTOT\_MODETOT\_TOTAL*

La combinaison de modules comprend les fonctions SETTOT, MODETOT et TOTAL :

- SETTOT : contrôler les totalisateurs via le maître PROFIBUS.
- MODETOT: configurer les totalisateurs via le maître PROFIBUS.
- TOTAL : transmettre la valeur du totalisateur avec l'état au maître PROFIBUS.

*Sélection : configuration totalisateurs*

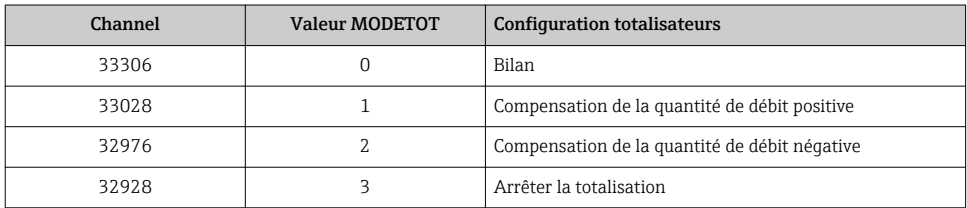

## *Réglage par défaut*

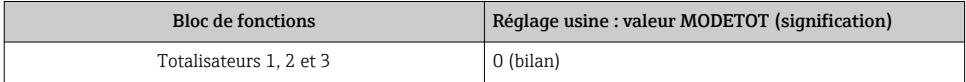

## <span id="page-51-0"></span>*Module AO (Analog Output)*

Transmettre une valeur de compensation du maître PROFIBUS (classe 1) à l'appareil de mesure.

#### *Valeurs de compensation affectées*

Une valeur de compensation est affectée de manière fixe aux différents blocs Analog Output.

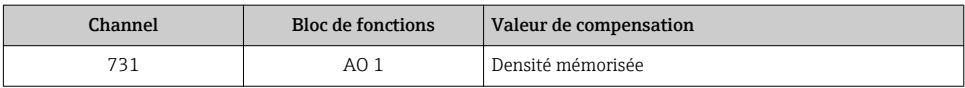

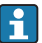

La sélection se fait via : Expert  $\rightarrow$  Capteur  $\rightarrow$  Compensation externe

#### *Module DI (Discrete Input)*

Transmettre des valeurs d'entrée discrètes de l'appareil de mesure au maître PROFIBUS (classe 1).

## *Sélection : fonction d'appareil*

La fonction d'appareil peut être déterminée via le paramètre CHANNEL.

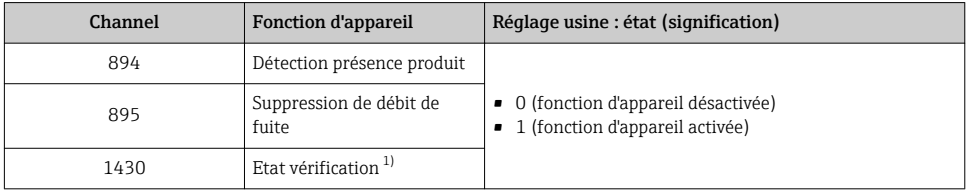

1) Seulement disponible avec le pack d'applications : Heartbeat Verification

#### *Réglage par défaut*

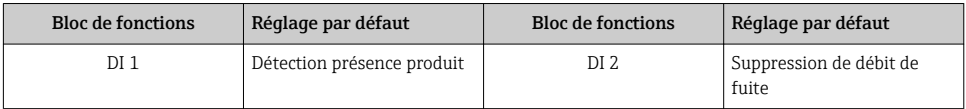

## *Module DO (Discrete Output)*

Transmettre des valeurs de sortie discrètes du maître PROFIBUS (classe 1) à l'appareil de mesure.

#### *Fonctions d'appareil affectées*

Une fonction d'appareil est affectée de manière fixe aux différents blocs Discrete Output.

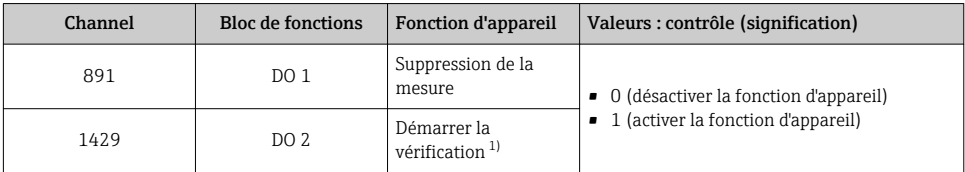

1) Seulement disponible avec le pack d'applications : Heartbeat Verification

## <span id="page-52-0"></span>*Module EMPTY\_MODULE*

Permet d'occuper les emplacements vides (Slots) au niveau des modules →  $\triangleq$  49.

# 9.2 Traitement des données cyclique EtherNet/IP

#### 9.2.1 Transmission de données cyclique

Transmission de données cyclique lors de l'utilisation du fichiers de données mères (GSD).

#### Modèle de bloc

Le modèle de bloc représente les données d'entrée et de sortie mises à disposition par l'appareil pour les messages implicites. L'échange cyclique des données fonctionne avec un scanner Ethernet/IP (ex. : système de commande distribué, etc. )

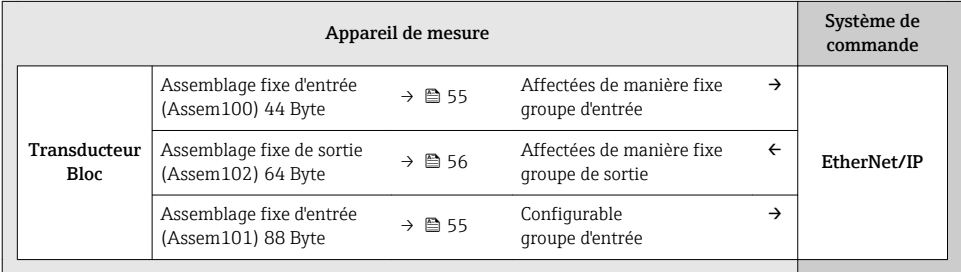

#### Groupes d'entrées et de sorties

*Configurations possibles*

#### *Configuration 1 : Propriétaire exclusif Multicast*

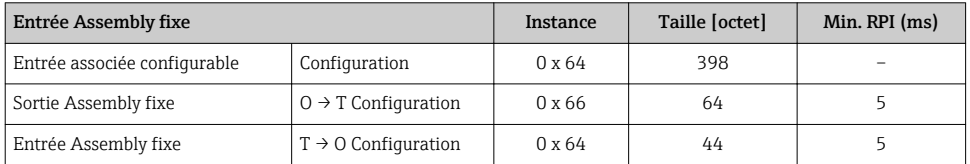

#### *Configuration 2 : Entrée Multicast uniquement*

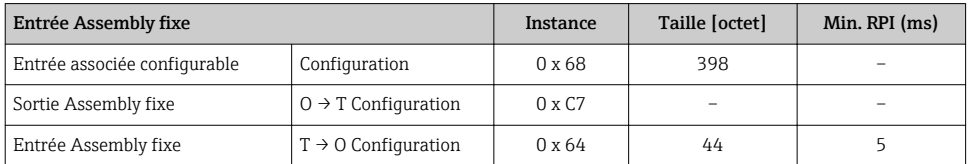

## *Configuration 3 : Propriétaire exclusif Multicast*

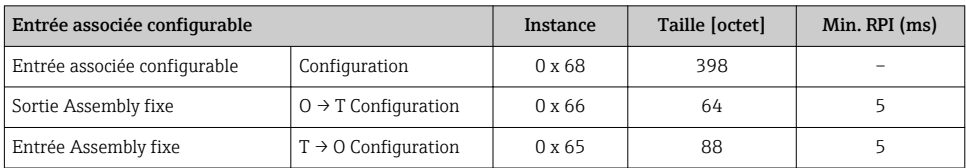

## *Configuration 4 : Entrée Multicast uniquement*

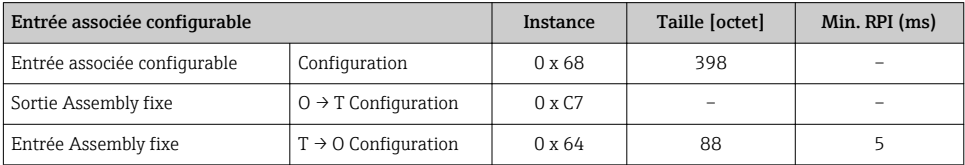

#### *Configuration 5 : Propriétaire exclusif Multicast*

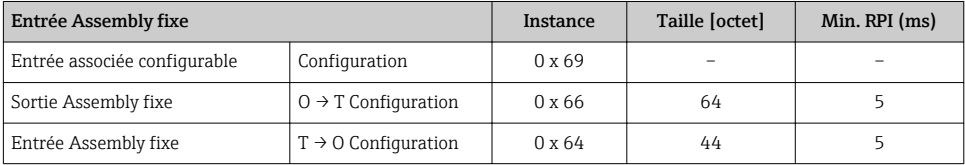

#### *Configuration 6 : Entrée Multicast uniquement*

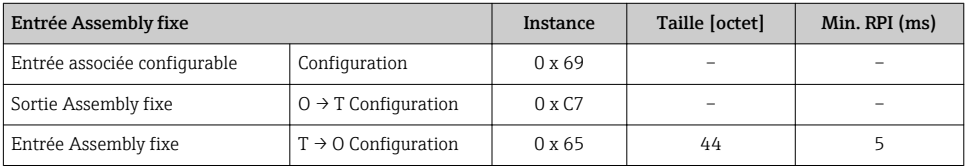

## *Configuration 7 : Propriétaire exclusif Multicast*

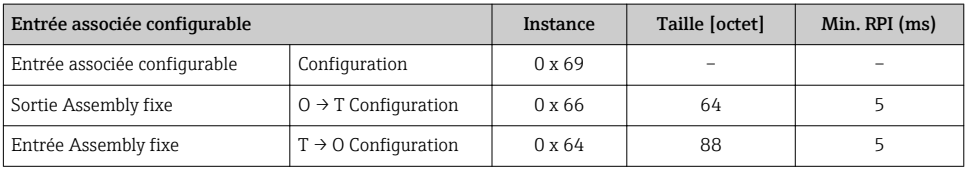

#### *Configuration 8 : Entrée Multicast uniquement*

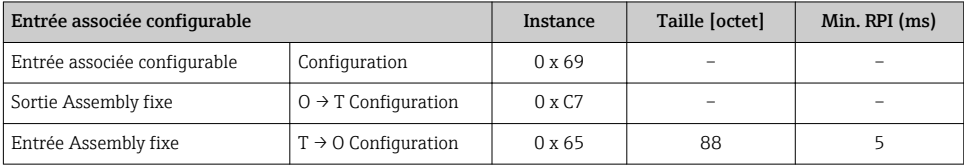

## <span id="page-54-0"></span>*Groupe d'entrées affecté en permanence* Entrée Assembly fixe (Assem100) 44 octets

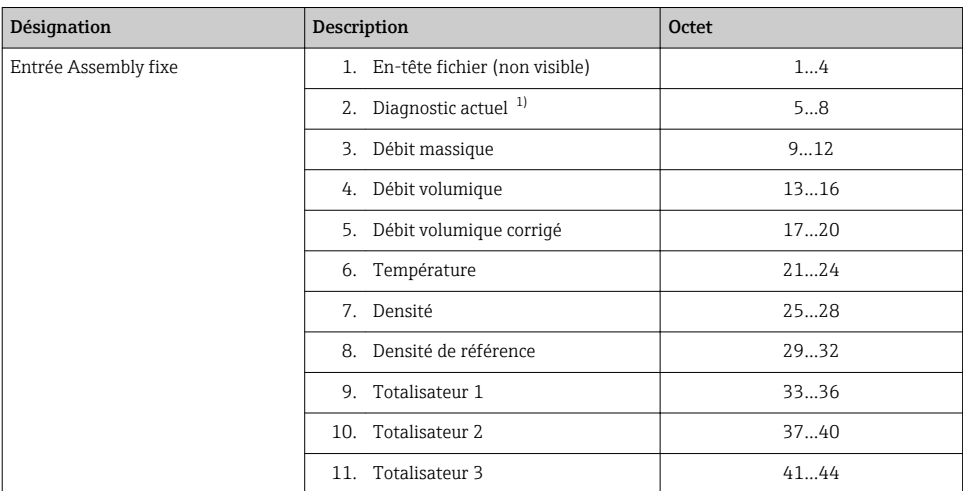

1) Structure : Code, numéro, description (par ex. : 16777265 F882 signal d'entrée)

#### *Groupe d'entrées configurable*

Entrée Assembly configurable (Assem101) 88 octets

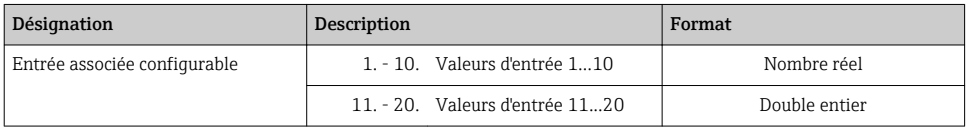

## *Valeurs d'entrée possibles*

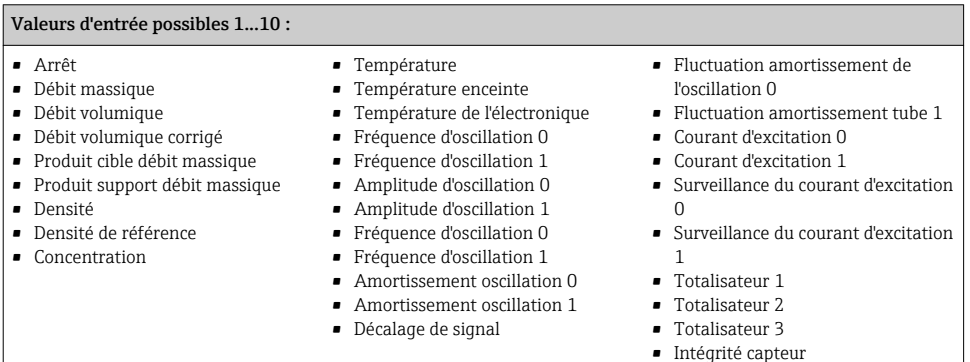

#### <span id="page-55-0"></span>Valeurs d'entrée possibles 11...20 :

#### • Arrêt

- Diagnostic actuel
- Diagnostic précédent
- Unité de débit massique
- Unité de débit volumique
- Unité de débit volumique corrigé
- Unité de température
- Unité de densité
- Unité de densité de référence
- Unité de concentration
- Unité de courant
- Vérification état
- Unité totalisateur 1
- Unité totalisateur 2
- Unité totalisateur 3
- Résultat vérification

## *Groupe de sorties affecté en permanence*

Sortie Assembly fixe (Assem102) 64 octets

![](_page_55_Picture_306.jpeg)

<span id="page-56-0"></span>![](_page_56_Picture_260.jpeg)

# 10 Mise en service

# 10.1 Contrôle du fonctionnement

Avant de mettre l'appareil en service :

‣ Assurez-vous que les contrôles du montage et du fonctionnement ont été réalisés.

- <span id="page-57-0"></span>• Liste de contrôle "Contrôle du montage"  $\rightarrow$   $\blacksquare$  19
- $\bullet$  Liste de contrôle "Contrôle du raccordement" →  $\cong$  39

## 10.2 Mise sous tension de l'appareil

- ‣ Une fois le contrôle de fonctionnement réalisé avec succès, mettre l'appareil de mesure sous tension.
	- Une fois le démarrage réussi, l'afficheur local passe automatiquement de l'affichage de démarrage à l'affichage opérationnel.

![](_page_57_Picture_7.jpeg)

Si rien n'apparaît sur l'afficheur local ou si un message de diagnostic est affiché, se référer au manuel de mise en service de l'appareil  $\rightarrow \Box$  2.

# 10.3 Réglage de l'adresse d'appareil via le logiciel.

Dans le sous-menu "Communication", on peut régler l'adresse d'appareil.

#### **Navigation**

Menu "Configuration" → Communication → Adresse capteur

#### 10.3.1 Réseau Ethernet et serveur Web

A la livraison, l'appareil a les réglages usine suivants :

![](_page_57_Picture_162.jpeg)

- Lorsque l'adressage hardware est actif, l'adressage software est verrouillé.
- Lors d'un passage à l'adressage hardware, les 9 premiers caractères (trois premiers octets) de l'adresse réglée dans l'adressage software sont maintenus.

![](_page_57_Picture_18.jpeg)

Si l'adresse IP de l'appareil est inconnue, l'adresse d'appareil actuellement réglée est lisible : voir Manuel de mise en service de l'appareil  $\rightarrow \Box$ 

#### 10.3.2 Réseau PROFIBUS

A la livraison, l'appareil a le réglage usine suivant :

![](_page_57_Picture_163.jpeg)

Lorsque l'adressage hardware est actif, l'adressage software est verrouillé →  $\triangleq$  35.

# 10.4 Réglage de la langue d'interface

Réglage par défaut : anglais ou langue nationale commandée

<span id="page-58-0"></span>![](_page_58_Figure_2.jpeg)

 *15 Exemple d'afficheur local*

# 10.5 Configuration de l'appareil de mesure

Le menu Configuration avec ses assitants sert à une mise en route rapide de l'appareil de mesure. Les assistants mènent systématiquement l'utilisateur à travers tous les paramètres nécessaires à la configuration : par ex. mesure ou sorties.

![](_page_58_Picture_6.jpeg)

Les assistants disponibles pour l'appareil concerné peuvent varier d'une version à l'autre (par ex. type de communication).

![](_page_58_Picture_179.jpeg)

<span id="page-59-0"></span>![](_page_59_Picture_147.jpeg)

# 10.6 Définition de la désignation du point de mesure

Afin de pouvoir identifier rapidement le point de mesure au sein de l'installation, il est possible d'entrer à l'aide du paramètre **Désignation du point de mesure** une désignation unique et de modifier ainsi le réglage par défaut.

#### Navigation

Menu "Configuration" → Désignation du point de mesure

Aperçu des paramètres avec description sommaire

| Paramètre                         | Description                                  | Entrée                                                                                                    | Réglage usine |
|-----------------------------------|----------------------------------------------|----------------------------------------------------------------------------------------------------|---------------|
| Désignation du point de<br>mesure | Entrer le repère pour le<br>point de mesure. | Max. 32 caractères tels que<br>des lettres, des chiffres ou<br>des caractères spéciaux (par<br>ex. $(\omega, \frac{\omega}{\omega}, \frac{\omega}{\omega})$ | Prowirl       |

# 10.7 Protection des réglages contre un accès non autorisé

Afin de protéger, après la mise en service, la configuration de l'appareil de mesure contre les modifications involontaires, il existe les possibilités suivantes :

- Protection en écriture via code d'accès pour l'afficheur local et le navigateur
- Protection en écriture via commutateur de verrouillage
- Protection en écriture via verrouillage des touches

![](_page_59_Picture_14.jpeg)

Indications détaillées sur la protection des réglages contre tout accès non autorisé, se référer au manuel de mise en service de l'appareil.

# 11 Informations de diagnostic

Les défauts détectés par le système d'autosurveillance de l'appareil sont affichés sous forme de messages de diagnostic en alternance avec l'affichage opérationnel. A partir des messages de diagnostic on peut afficher les messages relatifs aux mesures correctives contenant des informations importantes relatives aux défauts.

![](_page_60_Figure_2.jpeg)

#### *16 Message relatif aux mesures correctives*

- *1 Information de diagnostic*
- *2 Texte court*
- *3 ID service*
- *4 Niveau diagnostic avec code diagnostic*
- *5 Durée d'apparition de l'événement*
- *6 Mesures correctives*

L'utilisateur se trouve dans le message de diagnostic.

- 1. Appuyer sur  $\boxplus$  (symbole  $\textcircled{\scriptsize{i}}$ ).
	- ← Le sous-menu Liste diagnostic s'ouvre.
- 2. Sélectionner l'événement diagnostic souhaité avec  $\boxplus$  ou  $\boxminus$  et activer  $\textcolor{orange}\mathbb{E}$ .
	- Le message relatif aux mesures correctives de l'événement diagnostic sélectionné s'ouvre.
- 3. Appuyer simultanément sur  $\exists$  +  $\boxplus$ .
	- $\leftarrow$  Le message relatif aux mesures correctives se ferme.

www.addresses.endress.com

![](_page_63_Picture_1.jpeg)